# Fujifilm X-S20 DAS HANDBUCH ZUR KAMERA

- Technik: Alle Funktionen und Programme verständlich erklärt
- Besser fotografieren: Richtig belichten, scharfstellen und blitzen
- Profitipps: Motive sehen und gekonnt festhalten in Foto und Film

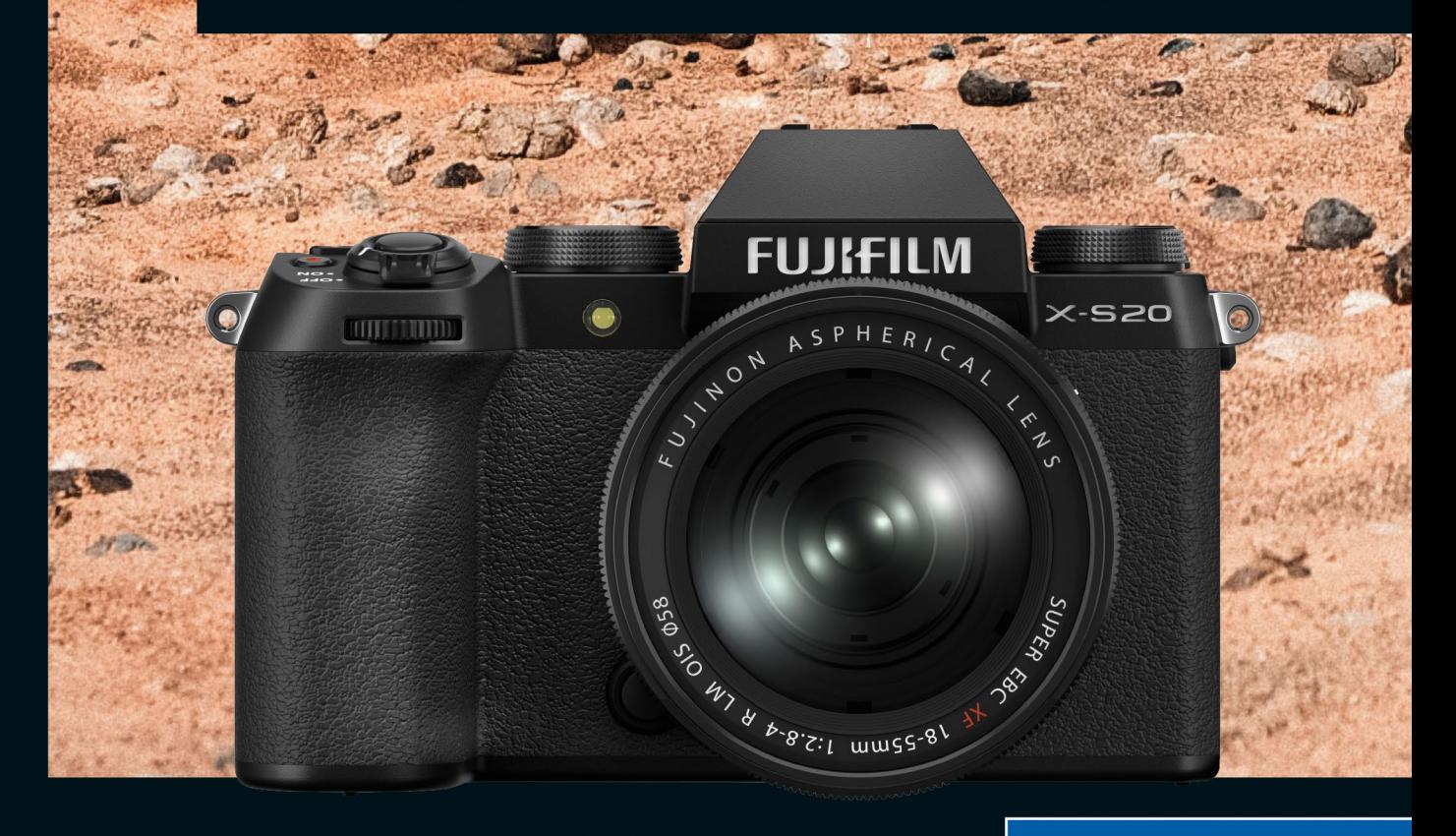

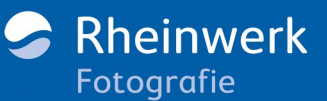

### <span id="page-1-0"></span>**Vorwort**

Die Vorgängerin Fujifilm X-S10 war ein idealer Allrounder für Fotografie und Videografie, der von der Presse gefeiert und auch von den Nutzern sehr positiv aufgenommen wurde. Die Fujifilm X-S20 schlägt in dieselbe Kerbe, allerdings für einen höheren Preis. Für das zusätzliche Geld bekommen Sie aber eine deutlich längere Akkulaufzeit, ein viel besseres Autofokussystem und professionellere Videofunktionen. Erfreulich ist auch, dass die Kompaktheit geblieben ist.

Oft als Reisekamera angepriesen, ist die Fujifilm X-S20 eine nahezu perfekte Begleiterin, die auch für *Vlogger* interessant ist. Speziell für diese Zielgruppe wurde auf dem Moduswahlrad ein Programmodus **Vlog** hinzugefügt.

Ich hatte die Kamera während meines mehrmonatigen Aufenthalts in Mexiko im Dauereinsatz und habe in dieser Zeit auch das Buch geschrieben. Perfekte Bedingungen und beste Voraussetzungen für diese Kamera, die mich zuverlässig bei meinen täglichen fotografischen Aktivitäten begleitet. Auch meine Begeisterung für das Filmen habe ich mit dieser Kamera (wieder) für mich entdeckt.

Meine Aufgabe in diesem Buch ist es, Ihnen die Funktionen der Fujifilm X-S20 auf einem angenehmen Weg näherzubringen, damit Sie Ihre Kamera in vollem Umfang ausnutzen und so das Beste aus Ihren Motiven herausholen können. Vielleicht ist es Ihnen auch wichtig, ohne intensive Nachbearbeitung großartige Aufnahmen direkt aus der Kamera zu erstellen. Gerade wenn Sie sich auf die JPEG-Fotografie einlassen, bietet Ihnen die Kamera insbesondere mit den Filmsimulationen viel. Speziell in der Reisefotografie, wo häufig eine sehr große Menge an Bildern entsteht, ist die JPEG-Fotografie sehr angenehm. Praxisbeispiele in diesem Buch mit empfohlenen Einstellungen sollen Ihnen in fotografischen Alltagssituationen helfen.

Sofern Sie sich dieses Buch als absoluter Einsteiger in die Fotografie gekauft haben, möchte ich Sie darauf hinweisen, dass es sich bei diesem Kamerahandbuch nicht um eine Fotoschule handelt, die Ihnen den Einstieg in die Fotografie im Allgemeinen näherbringt. Zwar gehe ich auch auf fotografische Grundlagen wie die Belichtung, den Fokus und das Farbmanagement mit der Fujifilm ein, ebenso auf die Themen Blitzfotografie und Filmen, trotzdem liegt der Fokus auf der Nutzung dieser Grundlagen zusammen mit der Fujifilm X-S20. Auf der anderen Seite hat das Buch nicht den Anspruch, ein Kompendium zur Fujifilm X-S20 zu sein, und will auch nicht die gute Bedienungsanleitung ersetzen, die Sie von der Hersteller-Website herunterladen können: *[https://fujifilm-dsc.com/en-int/manual/x-s20/x-s20\\_manual\\_de\\_s\\_f.pdf](https://fujifilm-dsc.com/en-int/manual/x-s20/x-s20_manual_de_s_f.pdf)*.

Dennoch lassen sich mit Hilfe der Menütexte in der Kamera oder des mitgelieferten Handbuchs viele Funktionen und Einstellungen nicht immer so einfach durchschauen. Und genau hierbei springt das Buch für Sie ein: Es begleitet Sie durch die Einträge im Kameramenü und zeigt Ihnen Kapitel für Kapitel unterschiedliche Konfigurationsmöglichkeiten der Fujifilm X-S20. Dabei versuche ich immer, Ihnen diverse Einstellungen, Funktionen oder Menüeinträge anhand von Beispielen zu erläutern, die sich in der Praxis bewährt haben.

Anstatt stur die einzelnen Menüpunkte der Kamera abzuarbeiten, ist es das Ziel des Buches, dass Sie nach der Lektüre die Arbeitsweise von verschiedenen Funktionen und Automatiken der Fujifilm X-S20 kennen und somit die passende Auswahl bzw. Einstellung für Ihr Motiv treffen können. Das Buch begleitet Sie beim Einstieg in das Bedienkonzept der Kamera bis hin zu Einstellungen für komplexere Anforderungen.

### **Der Weg durch dieses Buch**

**[Kapitel 1](#page-3-0)** bietet Ihnen einen allgemein gehaltenen Überblick über die Bedienelemente und das Bedienkonzept der Kamera. Die allgemeinen Programmmodi der Kamera wie die Automatik, die Motivprogramme, die Programmautomatik **P**, die Zeitvorwahl **S**, die Blendenvorwahl **A** und den manuellen Modus **M** lernen Sie in **[Kapitel 2](#page--1-0)** kennen. **[Kapitel 3](#page--1-1)** steht dann komplett im Zeichen der ausgewogenen Belichtung. Sie lernen die verschiedenen Belichtungsmethoden kennen und erfahren, wie Sie mit der Fujifilm X-S20 auch in kritischen Belichtungssituationen die richtigen Einstellungen vornehmen. Neben der passenden Belichtung ist auch die realistische Farbwiedergabe einer Aufnahme entscheidend für das Bild. Daher werde ich in diesem Kapitel auch erklären, wie Sie den Weißabgleich anpassen. Ein weiterer sehr bedeutender Punkt ist das Fokussieren. **[Kapitel 4](#page--1-2)** zeigt Ihnen, wie Sie Bilder immer auf den Punkt scharf bekommen. **[Kapi](#page--1-0)[tel 5](#page--1-0)** beschreibt, welche Möglichkeiten die Fujifilm X-S20 bietet, die Kamera Ihren persönlichen Bedürfnissen oder der Situation ganz individuell anzupassen. In **[Kapitel 6](#page--1-1)**, einem (fast) reinen JPEG-Kapitel, erfahren Sie, wie Sie die Farbwirkung bei der Aufnahme beeinflussen können. Neben dem Weißabgleich bietet die Fujifilm X-S20 (wie auch andere Fujifilm-Kameras) mit den Fujifilm-Filmsimulationen eine Besonderheit, die sich großer Beliebtheit erfreut. Außerdem können Sie mit weiteren JPEG-Einstellungen eigene Bildlooks erstellen und wiederverwenden. Auch auf das von der Fujifilm X-S20 unterstützte Format HEIF und seine Vor- sowie Nachteile werde ich kurz eingehen. **[Kapitel 7](#page--1-1)** behandelt das künstliche Licht und zeigt Ihnen die Einsatzmöglichkeiten der Fujifilm X-S20 in Kombination mit dem internen oder einem externen Blitz. Nachdem Sie die wichtigsten Einstellungsmöglichkeiten der Kamera kennen, finden Sie in **[Ka](#page--1-0)[pitel 8](#page--1-0)** einige gängige Praxisbeispiele wie u. a. zur Porträtfotografie, zur Naturfotografie oder zur Straßenfotografie und einige Empfehlungen für die Kameraeinstellungen in diesen Situationen wieder. Da die Fujifilm X-S20 auch eine hervorragende Kamera zum Filmen ist, behandele ich das Thema in **[Kapitel 9](#page-17-0)** inkl. einiger Praxisbeispiele. In **[Kapitel 10](#page--1-0)** zeige ich auf, mit welchen gängigen Komponenten Sie Ihre Kamera erweitern können. Dazu gehören natürlich Objektive, aber auch Akkus und Fernauslöser.

Bei der Entstehung des Handbuches haben wie immer viele Personen beim Rheinwerk Verlag beigetragen. Bei meinem Lektor Frank Paschen möchte ich mich besonders bedanken. Sofern Sie Fragen oder Anregungen haben, freue ich mich sehr, von Ihnen zu hören. Schreiben Sie mir einfach eine E-Mail an *<wolf@pronix.de>* oder direkt an den Verlag.

Jetzt wünsche ich Ihnen viel Spaß beim Lesen des Buches und mit der Fujifilm X-S20.

Jürgen Wolf

## <span id="page-3-1"></span><span id="page-3-0"></span>Kapitel 1 **Bedienelemente und Bedienkonzept der Fujifilm X-S20**

Damit Sie mit der Fujifilm X-S20 möglichst schnell vertraut werden, gebe ich Ihnen in diesem Kapitel einen allgemeinen Überblick über die Bedienelemente und das Bedienkonzept der Kamera. Gerade wenn Sie ein Aufsteiger oder Umsteiger von einer anderen Kamera (eines anderen Herstellers) sind, werden Sie sich nach der Lektüre dieses Kapitels schneller und leichter zurechtfinden.

### <span id="page-3-2"></span>**1.1 Die Bedienelemente**

Wie es sich für ein Kamerahandbuch gehört, gebe ich Ihnen zunächst einen Überblick über die wichtigsten Tasten und Einstellräder der Fujifilm X-S20. An dieser Stelle werde ich allerdings noch nicht jedes einzelne Element beschreiben, und Sie müssen sich diese Details auch nicht merken. Die genauen Funktionen aller Bedienelemente lernen Sie nach und nach im Buch kennen.

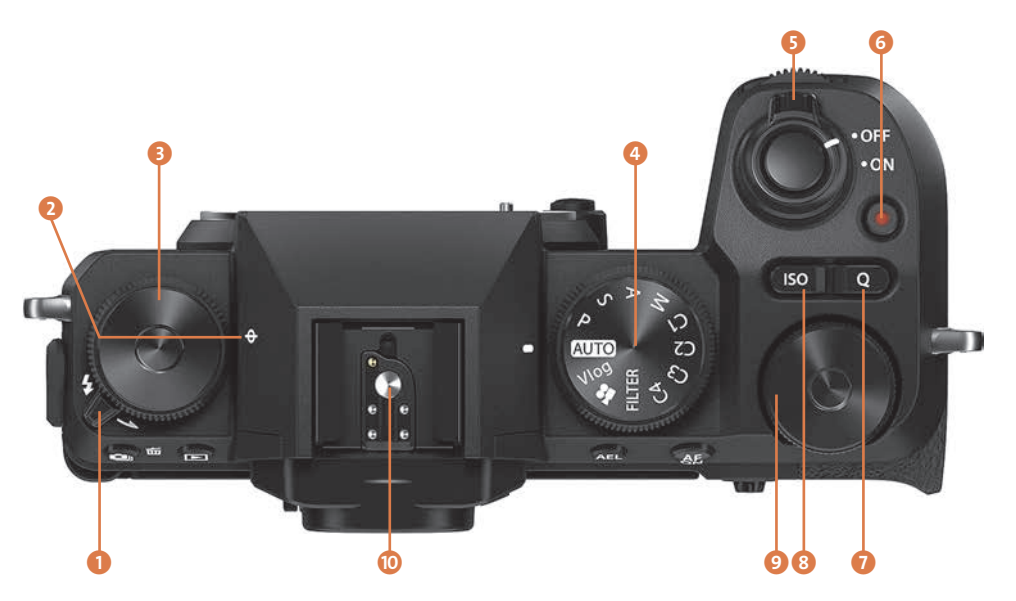

**Abbildung 1.1** *Die Fujifilm X-S20 von oben (Bild: Fujifilm)*

- 1 **Blitzhebel**: Ziehen Sie den Hebel nach hinten, wird der eingebaute Kamerablitz hochgeklappt.
- 2 Das Symbol mit dem durchgestrichenen Kreis zeigt die **Lage des Sensors** in der Kamera an.
- **3 Funktionswahlrad**: Abhängig vom eingestellten Programmmodus des Moduswahlrads können Sie hiermit Einstellungen anpassen. In den meisten Programmen ist dies in der Standardeinstellung die Änderung der Filmsimulation.
- 4 **Moduswahlrad**: Damit wählen Sie den gewünschten Aufnahmemodus zum Fotografieren und Filmen.
- 5 Mit dem **Ein-Aus-Schalter** schalten Sie die Kamera ein (**ON**) und aus (**OFF**). Die Taste auf dem Ein-Aus-Schalter ist der **Auslöser**, mit dem Sie durch Antippen fokussieren und durch Herunterdrücken auslösen.
- 6 **Filmaufnahmetaste**: Die Taste mit dem roten Punkt startet eine Filmaufnahme. Erneutes Drücken beendet die Aufnahme wieder.
- 7 **Q-Taste**: Damit rufen Sie ein Schnellmenü für den Zugriff auf bestimmte Einstellungen auf.
- 8 **ISO-Taste**: Über die ISO-Taste rufen Sie ein Menü auf, in dem Sie den ISO-Wert einstellen können.
- 9 **Hinteres Einstellrad**: Mit dem hinteren Einstellrad nehmen Sie Anpassungen an den Einstellungen vor. Häufig wird es dazu verwendet, in den Modi **P**, **S** und **A** die Belichtung zu korrigieren.
- **D** Der Blitzschuh ermöglicht das Aufsetzen externer Blitzgeräte und anderen Zubehörs wie z. B. kabelloser Blitzauslöser, Wasserwaage oder Mini-Kugelkopf.
- *Display/Touchscreen: Das dreh- und schwenkbare Klappdisplay dient zur Navigation im* Menü und zur Kontrolle von Bildaufbau, Belichtung und Kameraeinstellungen. Ebenso kann das Display als Touchscreen verwendet werden.
- l **Drive-Taste (Aufnahmebetriebsart-Taste)** und **Löschentaste**: Wenn Sie im Foto- oder Filmmodus sind, dann können Sie über diese Taste die Aufnahmebetriebsart einstellen. Bei der Wiedergabe von Bildern oder Videos hingegen löschen Sie mit dieser Taste Bilder bzw. Videos von der Speicherkarte.
- **B** Wiedergabetaste: Hiermit geben Sie Bilder oder Filme im elektronischen Sucher oder auf dem Display wieder.
- n **Dioptrieneinstellrad**: Das Dioptrieneinstellrad ermöglicht es Kurz- und Weitsichtigen, den Sucher so einzustellen, dass ohne Sehhilfe ein scharfes Bild dargestellt wird. Der Dioptrienbereich lässt sich an diesem Rad von –4 bis +2 Dioptrien anpassen.
- **B** Elektronischer Sucher (EVF): Der elektronische Sucher ist die Alternative zum Display und die erste Wahl bei einer hellen Umgebung.
- p Unterhalb des Suchers ist der **Augensensor**, der bei Annäherung den Sucher ein- und den Monitor ausschalten kann.
- q **Fn-Taste**: Diese Taste können Sie für den Schnellzugriff einer Funktion zuweisen. Standardmäßig ist sie mit der Anpassung des Weißabgleichs belegt.

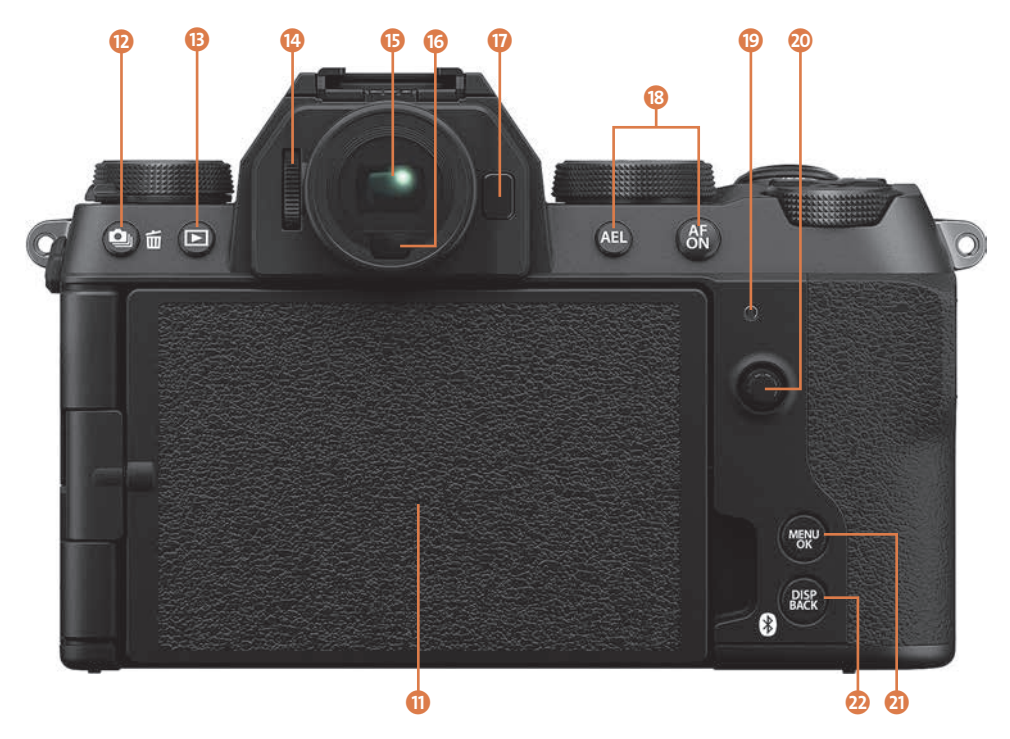

**Abbildung 1.2** *Die Fujifilm X-S20 von hinten (Bild: Fujifilm)*

- **B** AEL und AF ON: Mit AEL speichern Sie die Belichtungseinstellung und mit AF ON die Scharfstellung, um sie für die nächste Aufnahme zu verwenden.
- <sup>6</sup> Kontrollleuchte: Die kleine Leuchte ist leicht zu übersehen. Sie zeigt den Kamerastatus an: Leuchtet sie grün, ist die Schärfe eingestellt. Leuchtet sie orange, werden die Bilder auf die SD-Karte gespeichert, und es können im Augenblick keine weiteren Bilder aufgenommen werden. Blinkt sie hingegen im Wechsel grün und orange, werden gerade Bilder auf die SD-Karte geschrieben, aber Sie können trotzdem fotografieren. Eine blinkende rote Kontrollleuchte hingegen signalisiert einen Objektivfehler oder einen Fehler beim Schreiben auf die Speicherkarte.
- **1** Fokushebel/Joystick: Damit wählen Sie durch Kippen den Fokussierpunkt aus. Wenn Sie ihn (in der Standardbelegung) drücken, wird der mittlere Fokuspunkt ausgewählt. Der Fokushebel ist quasi ein Joystick und kann auch für die Auswahl und Bestätigung von Menüpunkten und Einstellungen verwendet werden.
- **2** MENU/OK-Taste: Mit dieser Taste werden die Menüs aufgerufen, und sie dient auch zum Auswählen bzw. Bestätigen von Einstellungen.
- **2** DISP/BACK-Taste: Hiermit wählen Sie, wie die Anzeige im Sucher oder auf dem Display aussehen soll, indem Sie durch verschiedene Ansichten schalten. In den Menüs hingegen dient diese Taste als Zurück- oder Abbrechen-Taste zur Navigation. Halten Sie die Taste mehr als zwei Sekunden gedrückt, gelangen Sie zur Bluetooth-Funktionseinstellung. Dort aktivieren

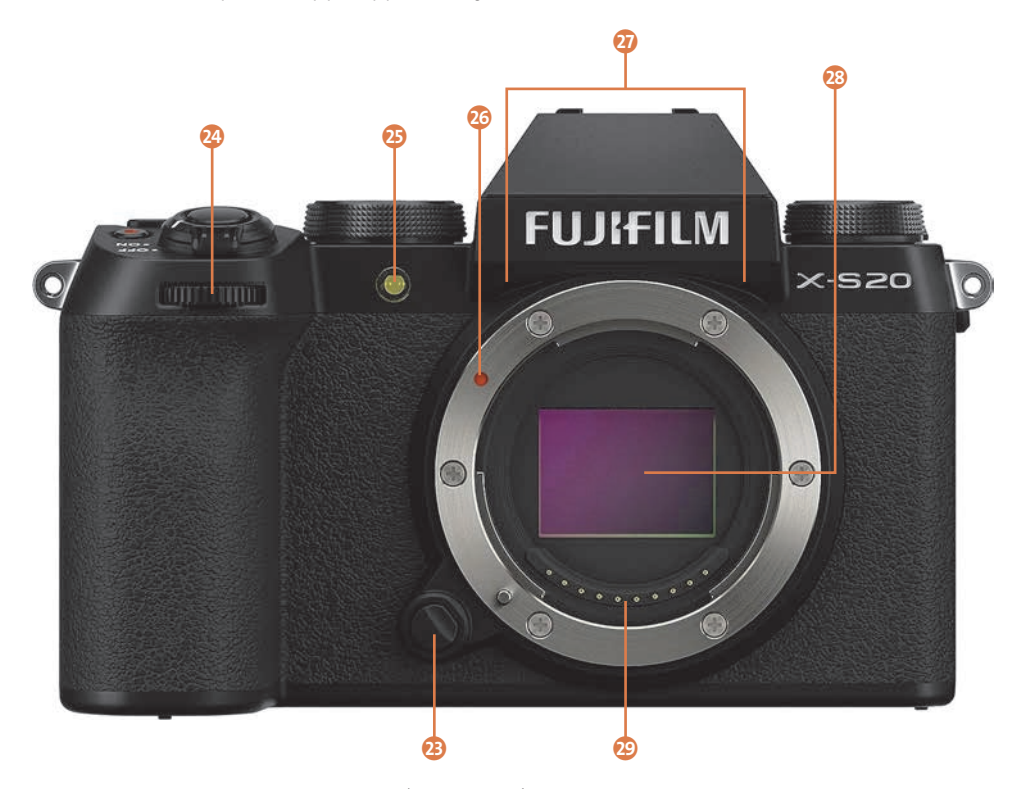

Sie Bluetooth und koppeln die Kamera mit anderen Geräten, zum Beispiel für die Nutzung mit der Smartphone-App *XApp* von Fujifilm.

**Abbildung 1.3** *Die Fujifilm X-S20 von vorn (Bild: Fujifilm)*

- **<sup>2</sup>** Objektiv-Entriegelungsknopf: Der Knopf muss gedrückt werden, wenn Sie ein Objektiv vom Kamerabody entfernen wollen.
- **2** Vorderes Einstellrad: Mit dem vorderen Einstellrad passen Sie die Parameter der Kamera an. Welche das sind, hängt vom gewählten Programmmodus ab.
- y **AF-Hilfslicht**: Wenn das Hilfslicht aktiviert ist, hilft es bei der automatischen Scharfstellung. Das Licht blinkt auch als Countdown beim Selbstauslöser.
- **23 Roter Punkt**: Der rote Punkt korrespondiert mit einer roten Markierung am Objektiv und erleichtert Ihnen so das Ansetzen von Objektiven auf dem Metallobjektivbajonettring.
- { **Mikrofone**: Die zwei (sehr unauffälligen) kleinen Löcher oberhalb des Bajonettrings sind die Mikrofone der Fujifilm X-S20.
- | **Sensor**: Das ist der beweglich gelagerte und rückseitig beleuchtete 26,1 MP X-Trans CMOS 4 Sensor der X-S20.
- <sup>2</sup> Signalkontakte für Objektive: Diese Signalkontakte sorgen für eine einwandfreie Kommunikation zwischen dem Kameragehäuse und den Objektiven oder Adaptern.

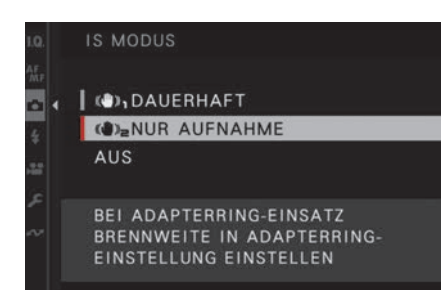

**Abbildung 2.13** *Als Modus für die Bildstabilisierung bei Aufnahme-Einstellung > IS Modus können Sie als (Standard-)Wert Dauerhaft oder Nur Aufnahme vorgeben. Aus steht nur bei Objektiven ohne Blendenring und OIS-Schalter zur Verfügung.*

## 8

#### **Langzeitbelichtung im Programmmodus S**

Eine Langzeitbelichtung können Sie im Programmmodus **S** bis maximal 15 Minuten durchführen. Reicht Ihnen diese Zeit nicht aus, müssen Sie den Programmmodus **M** verwenden und die Kamera dort in den Bulb-Modus stellen. Dann können Sie selbst festlegen, wie lange das Foto belichtet werden soll. Stellen Sie die Blende manuell auf einen Wert, dann wird so lange im Bulb-Modus belichtet, wie Sie den Auslöser gedrückt halten (maximal 60 Minuten). Natürlich können Sie hierfür auch einen Fernauslöser verwenden und müssen so nicht den Auslöser die gesamte Zeit gedrückt halten. Auf die Langzeitbelichtung werde ich in [Abschnitt 8.10](#page--1-3), [»Langzeit](#page--1-3)[belichtung«](#page--1-3), eingehen.

### <span id="page-7-0"></span>**2.3 Die Blendenvorwahl im Programmmodus A**

Der letzte halbautomatische Modus ist die *Blendenvorwahl* (auch: *Zeitautomatik*). Sie stellen einen beliebigen Blendenwert ein, und die Kamera wählt dazu die passende Belichtungszeit. Dieser Modus wird bevorzugt verwendet, wenn mit der Blende gezielt die Schärfentiefe gesteuert werden soll. Entsprechend eingesetzt lässt sich mit diesem Modus bei geöffneter Blende ein Motiv optimal freistellen, so dass ein unruhiger Hintergrund in Unschärfe verschwimmt und die Aufmerksamkeit auf das Motiv gerichtet wird. Auch können Sie damit die maximale Schärfentiefe ausreizen, indem Sie die Blende bewusst schließen.

Um die Fujifilm X-S20 in den Programmmodus **A** (für »Aperture Priority«) für die Blendenvorwahl zu stellen, drehen Sie das Moduswahlrad auf **A**.

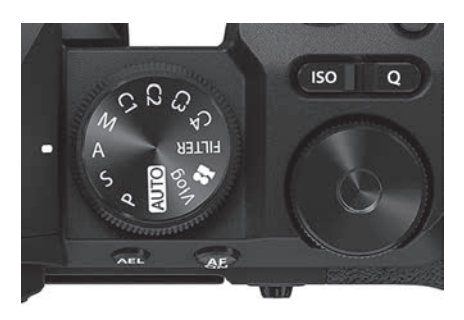

**Abbildung 2.14** *Für die Blendenvorwahl stellen Sie das Moduswahlrad auf A.*

Die Blende müssen Sie logischerweise jenseits der Automatikposition **A** einstellen, dafür gibt es unterschiedliche Möglichkeiten:

- **Direkt am Blendenring**: Bei Objektiven mit einer Festbrennweite und bei Zoomobjektiven mit durchgehend gleicher Lichtstärke finden Sie auf dem Blendenring die entsprechende Blende als Zahlenwert neben dem roten **A** für die Automatik wieder. Drehen Sie am Ring, bis Sie den gewünschten Blendenwert eingestellt haben.

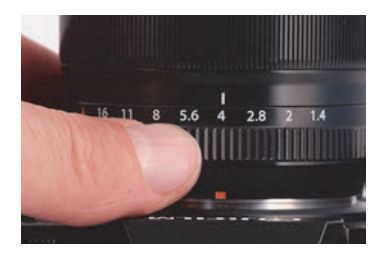

**Abbildung 2.15** *Blendenwerte bei Objektiven mit durchgehender Lichtstärke und Festbrennweiten können Sie direkt einstellen, im Beispiel auf ƒ4.*

- - **Blendenmodus-Schalter und Blendenring**: Zoomobjektive ohne durchgehende Lichtstärke haben keine Zahlenwerte am Blendenring, weil mit der Brennweite auch die Blende variiert. Trotzdem ist auch hier der Blendenring zum Drehen und Einstellen der Blende vorhanden. Kontrollieren Sie den eingestellten Blendenwert im Sucher oder auf dem Display. Stellen Sie den Blendenmodus-Schalter am Objektiv auf die Blendenoption.
- **Ohne Blendenring**: Bei Objektiven ohne Blendenring oder bei XC-Objektiven lässt sich der Blendenwert nur über das vordere Einstellrad ändern.

#### **Blende immer mit vorderem Rad einstellen – meine Empfehlung**

Die Möglichkeit vieler Objektive, den Blendenwert direkt am Objektiv einzustellen, ist eine feine Sache, weil ich damit den Blendenwert bereits einstellen kann, ohne überhaupt die Kamera einzuschalten oder auf das Display bzw. in den Sucher zu schauen.

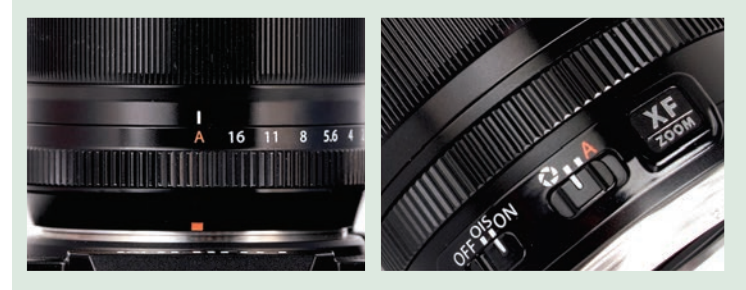

**Abbildung 2.16** *Links: Stellen Sie den Blendenwert (bzw. Blendenmodus-Schalter) auf A(utomatik), können Sie die Blende im Blendenvorwahl-Modus auch mit dem vorderen Einstellrad einstellen.*

*Rechts: Zoomobjektive ohne durchgehende Lichtstärke haben einen Blendenmodus-Schalter (siehe Markierung). Der Blendenwert wird auch hier am Blendenring eingestellt.*

Aber es gibt oft Situationen, wo ich den Blendenwert während des Fotografierens mit Blick durch den Sucher anpassen will. Dann stelle ich bei den Objektiven mit einem Blendenring und Zahlenwerten den Wert auf das rote **A** (für »Automatik«). Fotografieren Sie damit im Programmmodus **A** mit der Blendenvorwahl, dann können Sie den Blendenwert ebenfalls mit dem vorderen Einstellrad ändern. Dieses Vorgehen funktioniert auch bei Objektiven mit Blendenmodus-Schalter und Blendenring (ohne Zahlenwerte), indem Sie den Blendenmodus-Schalter auf **A** stellen.

Wenn Sie die Blendenvorwahl eingestellt haben, werden links unten auf dem Display oder im Sucher der Modus **A** und der aktuell eingestellte Blendenwert blau angezeigt. Kann zum eingestellten Blendenwert kein korrektes Belichtungsergebnis erzielt werden, wird die Belichtungszeit zur Warnung in roter Farbe angegeben. Auch kann es je nach vorhandenem Licht durchaus zu Situationen kommen, in denen die Belichtungszeit recht lang ist und es schwierig wird, ein Bild noch verwacklungsfrei aus der Hand aufzunehmen. Erhöhen Sie dann eventuell den ISO-Wert, oder, wenn nicht bereits geschehen, stellen Sie ihn auf **A**(uto). Eine weitere Möglichkeit besteht darin, die Blende weiter zu öffnen, also einen kleineren Wert einzustellen, womit mehr Licht auf den Sensor fällt und die Belichtungszeit automatisch kürzer wird. Reduzieren Sie den Blendenwert um eine Stufe, beispielsweise von f4 auf f2,8, verringert sich die Belichtungszeit ebenfalls um eine ganze Stufe, damit dieselbe Helligkeit im Bild erhalten bleibt. Ist die Belichtungszeit immer noch zu lang, müssen Sie ein Stativ oder eine feste Unterlage für die Kamera verwenden.

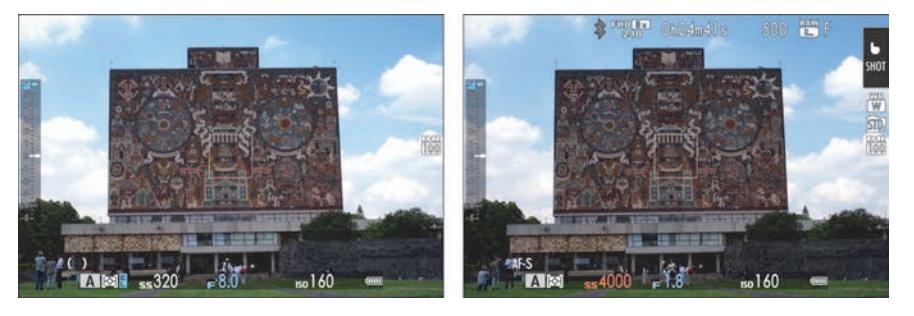

**Abbildung 2.17** *Das A links unten und der blaue Blendenwert zeigen an, dass Sie die Blendenvorwahl eingestellt haben. Rechts: Kann zum eingestellten Blendenwert keine korrekte Belichtungszeit mehr eingestellt werden, wird dieser Wert in roter Schrift angezeigt.*

## 8

#### **Anforderungen an das Bild bei der Blendenvorwahl**

Die Blendenvorwahl ist das ideale Programm, wenn die Belichtungszeit weniger wichtig ist und Sie Einfluss auf die Schärfentiefe nehmen wollen:

- **Große Schärfentiefe**: Eine größere Schärfentiefe erzielen Sie immer mit einer großen Blendenzahl (= kleinere Blendenöffnung). Je größer die Blendenzahl wird, umso mehr dehnt sich die Schärfentiefe im Bild nach vorn und nach hinten aus. Eine große Schärfentiefe will man z. B. in der Landschaftsfotografie erzielen, um alle Bereiche durchgehend scharf abzubilden.

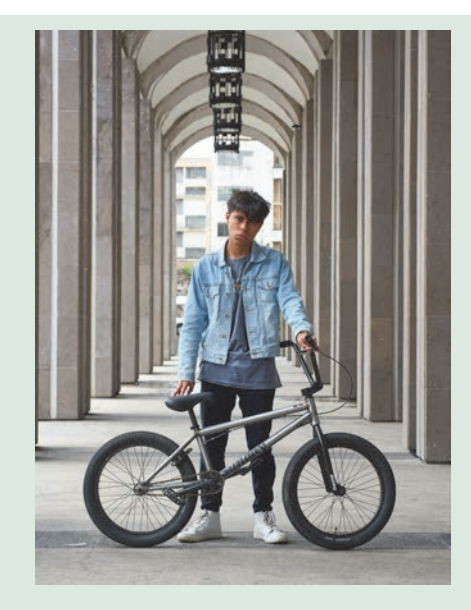

**Abbildung 2.18** *Hier habe ich den Fokus manuell auf das näher zur Kamera liegende Auge gelegt. Der Blendenwert von ƒ8 sorgt für eine große Schärfentiefe, so dass auch der Hintergrund noch relativ deutlich wiedergegeben wird. Große Schärfentiefe = große Blendenzahl bzw. kleine Blendenöffnung*

- **Geringe Schärfentiefe**: Eine geringe Schärfentiefe erzielen Sie mit einer kleinen Blendenzahl (= größere Blendenöffnung). Je kleiner die Blendenzahl ist, umso weniger tief fällt der scharfe Bereich im Bild aus. Bezogen auf ein fokussiertes Motiv wird nur dieses scharfgestellt, alles dahinter oder davor verschwimmt in Unschärfe. Gerade in der Porträtfotografie wirken Bilder mit einer geringen Schärfetiefe sehr gut, weil der Fokus auf das Gesicht gelegt wird.

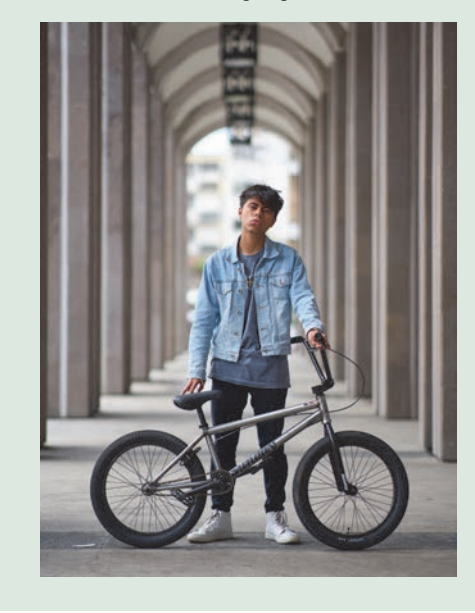

**Abbildung 2.19** *Das gleiche Motiv, und wieder liegt der Fokus auf dem vorderen Auge. Durch den Blendenwert ƒ1,8 habe ich allerdings die Schärfentiefe verringert, so dass der Hintergrund unschärfer geworden ist. Geringe Schärfentiefe = kleine Blendenzahl bzw. große Blendenöffnung*

Es hängt allerdings auch vom Objektiv ab, wie weit eine Blende geöffnet werden kann. So bietet das Fujinon XF 70–300 mm F4–5.6 R LM OIS WR als kleinstmögliche Blendenzahl ƒ4 bei

70 mm, die bei 300 mm auf ƒ5,6 steigt. Andere Objektive ermöglichen noch größere Blendenöffnungen, also eine kleinere Blendenzahl. Das Fujinon XF 56 mm bietet als kleinstmögliche Blendenzahl ƒ1,2. Verglichen mit dem 70–300 mm, wo Sie bei 55 mm auf ƒ4 als kleinste Blendenzahl beschränkt sind, haben Sie bei einer ähnlichen Brennweite mit dem XF 56 mm mit einer Blendenzahl von ƒ1,2 natürlich noch viel Spielraum, eine geringere Schärfentiefe zu erzeugen. Je näher Sie damit allerdings an das Motiv gehen, umso schwieriger wird es, z. B. beide Augen bei einem Porträt scharfzustellen, wenn die Person nicht mit beiden Augen parallel zur Kamera steht. Daher ist es in solchen Situationen oft empfehlenswert, ein wenig abzublenden, die Blende also um ein, zwei Stufen zu schließen (den Blendenwert zu erhöhen). Mehr über Objektive erfahren Sie in [Abschnitt 10.1](#page--1-4), »[Empfehlenswerte Objektive für die Fujifilm X-S20«](#page--1-4).

#### **SCHRITT FÜR SCHRITT**

#### **Im A-Modus zum gewünschten Bild**

### **1 Blende einstellen**

Stellen Sie das Moduswahlrad in den Programmmodus **A**. Dann wählen Sie die gewünschte Blende am Blendenring. Wollen Sie einen unscharfen Hintergrund (z. B. bei einer Porträtaufnahme), verwenden Sie einen niedrigen Blendenwert wie etwa ƒ2,8 oder ƒ4. Wollen Sie, dass alles durchgehend scharf ist (z. B. bei einer Landschaftsaufnahme), stellen Sie einen hohen Blendenwert wie ƒ8 oder ƒ11 ein. Drücken Sie den Auslöser halb herunter, und werfen Sie einen Blick auf die Belichtungszeit und die Schärfentiefe.

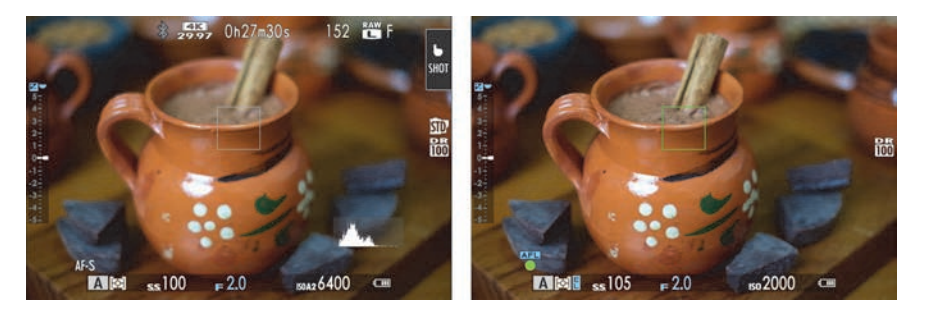

**Abbildung 2.20** *Links: Blende einstellen (hier: F2). Rechts: Wenn Sie den Auslöser halb herunterdrücken, sollten Sie die Belichtungszeit (und eventuell auch den ISO-Wert bei Auto-ISO) überprüfen, weil Sie dann die tatsächlich verwendeten Werte sehen.*

### **2 Einstellungen anpassen**

Stellen Sie sicher, dass die Belichtungszeit für ein scharfes Foto aus der Hand geeignet ist. Wenn die Belichtungszeit zu lang ist, können Sie die Blende weiter öffnen (kleinere Blendenzahl einstellen). Dies reduziert allerdings auch die Schärfentiefe. Je nach Aufnahmesituation ist dies möglicherweise nicht erwünscht. In diesem Fall besteht noch die Option, den ISO-Wert zu erhöhen. Wenn die Belichtungszeit allerdings immer noch recht kurz ist, können Sie unter Umständen die Blende noch etwas weiter schließen und eine höhere Blendenzahl einstellen, womit auch die Schärfentiefe erweitert wird.

### **3 Aufnahme erstellen**

Machen Sie eine erste Aufnahme, und überprüfen Sie am Display das Ergebnis. Sind Sie nicht zufrieden, können Sie erneut Anpassungen vornehmen. Die Auswirkungen bei der Änderung des Blendenwertes sind:

- kleiner Blendenwert = geringere Schärfentiefe = kürzere Belichtungszeit
- großer Blendenwert = höhere Schärfentiefe = längere Belichtungszeit

#### **Beugungsunschärfe bei zu kleiner Blendenöffnung**

Um eine hohe Schärfentiefe zu erzielen, blendet man in der Regel ab. Allerdings gibt es auch hier eine Grenze: Je weiter Sie die Blende schließen (hoher Blendenwert), umso stärker tritt das Phänomen der sogenannten *Beugungsunschärfe* auf. Zwar erzielen Sie mit einem Weitwinkelobjektiv bei Blende ƒ16 grundsätzlich eine sehr hohe durchgehende Schärfentiefe im gesamten Bild, aber die Schärfeleistung sinkt dennoch aufgrund eines quantenmechanischen Phänomens deutlich. Das bedeutet, dass ein Bild mit ƒ16 zwar über eine größere Schärfentiefe verfügt als ein Bild mit ƒ8, aber aufgrund der Beugungskorrektur eine geringere Schärfe hat.

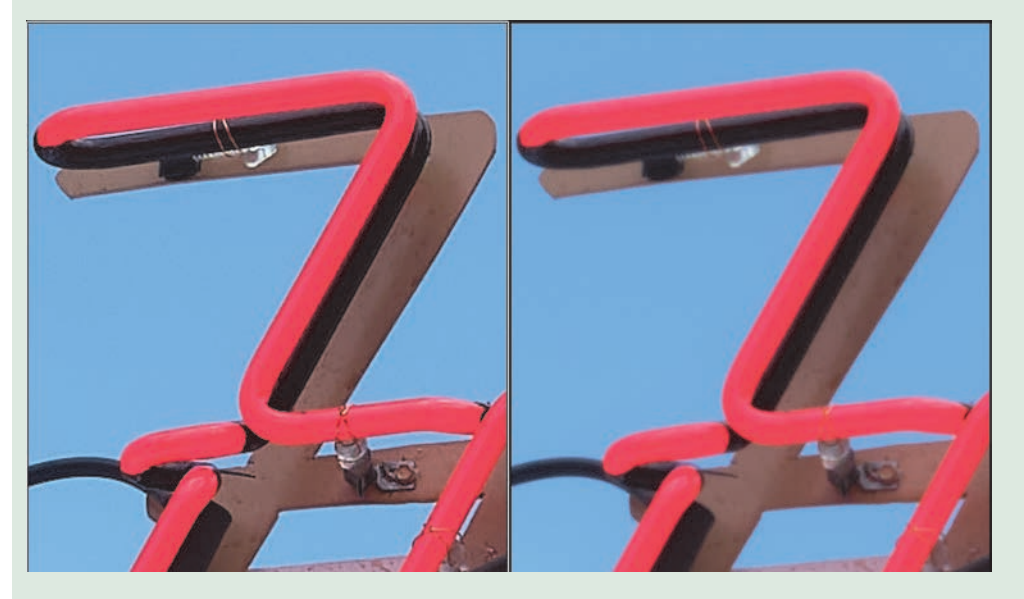

**Abbildung 2.21** *Zum Vergleich sehen Sie einen Bildausschnitt in einer 200 %-Ansicht. Das linke Bild habe ich mit Blende ƒ8 aufgenommen und das rechte mit Blende ƒ20. Die Beugungsunschärfe im rechten Bild dürfte deutlich zu sehen sein.*

Ab welcher Blende genau Sie mit Beugungsunschärfe rechnen müssen, hängt auch vom Objektiv ab. Die Fujifilm X-S20 bietet im Kameramenü **Bildqualitäts-Einstellung > Objektivmod.-Opt.** eine Funktion an, mit der unter anderem dieser Beugungseffekt bis zu einem gewissen Grad reduziert wird. Die Funktion ist zwar stan-

## CΟ.<br>Ε

dardmäßig aktiviert, aber dies gilt nur für JPEG- bzw. HEIF- und nicht für Raw-Aufnahmen. Außerdem wird die Korrektur nicht bei XC- und Fremdhersteller-Objektiven unterstützt. Für Raw-Bilder ist mir nur der Raw-Konverter Capture One und auch DxO bekannt, der diese Beugungsunschärfe ebenfalls bis zu einem gewissen Grad korrigieren kann.

Wenn Sie im Internet nach »Beugungsunschärfe« suchen, werden Sie dort viele Empfehlungen finden. Das ist hilfreich, aber da ich oftmals ganz genau wissen will, wie weit ich mit meinem Werkzeug gehen kann, teste ich meine Objektive selbst auf Beugungsunschärfe. Dazu stelle ich mir die Kamera auf ein Stativ oder festen Untergrund und fotografiere dasselbe Bild mehrmals im Programmmodus **A** mit unterschiedlichen Blendenwerten (2; 2,8; 4; 5,6; 8; 11; 16; 22). Dann betrachte ich die Bilder in der 100%-Ansicht am Computer und sehe dort recht deutlich, ab wann die Beugungsunschärfe einsetzt.

### <span id="page-13-0"></span>**2.4 Volle manuelle Kontrolle im Programmmodus M**

Wollen Sie alle Werte unabhängig voneinander wählen und die Belichtungseinstellung selbst bestimmen, dann können Sie die Fujifilm X-S20 auch im Programmmodus **M** betreiben. Bevorzugt wird der manuelle Modus bei Nacht-, Blitzlicht-, HDR- oder Panoramaaufnahmen verwendet. Wer aber die manuelle Anpassung der Kamera beherrscht, kann damit aber durchaus immer und alles fotografieren.

Um den Programmmodus **M** der Fujifilm X-S20 einzustellen, drehen Sie das Moduswahlrad auf **M**. Wenn Sie konsequent sein wollen, wählen Sie auch den ISO-Wert manuell, weil die Kamera sonst trotzdem noch in die Belichtungseinstellung eingreift.

#### 83 **Auto-ISO und Programmmodus**

Auch mit Auto-ISO wird auf dem Display und im Sucher der Programmmodus **M** angezeigt. Es versteht sich bei diesem Modus von selbst, dass Sie wissen, was Sie tun oder tun wollen.

Sie erkennen den manuellen Modus am **M** (für »manuell«) links unten in der Statusleiste. Des Weiteren werden die Werte für die Belichtungszeit und Blende jetzt beide in blauer Schrift angezeigt. Auch zeigen oberhalb der Buchstaben **SS** und **F** kleine Symbole an, mit welchem Einstellrad Sie die Werte ändern können: Mit dem hinteren Einstellrad ändern Sie die Belichtungszeit und mit dem vorderen den Blendenwert. Bei Objektiven mit einem Blendenring können Sie diesen Wert wieder am Objektiv einstellen, oder Sie verwenden, wenn Sie den Blendenwert bzw. Blendenmodus-Schalter auf **A**(utomatik) setzen, auch hier das vordere Einstellrad dafür.

Ob das Bild gemäß den Einstellungen richtig belichtet wird, sehen Sie im Sucher oder auf dem Display auf der linken Seite bei der Belichtungsskala. Bei einem korrekt belichteten Bild steht der weiße Pfeil auf 0. Diese Skala zeigt Ihnen +/– 5 Belichtungsstufen an und ist in Drittelstufen eingeteilt. Steht diese Skala trotz des manuellen Modus und sich ändernder Lichtverhältnisse auf 0, dann haben Sie vermutlich Auto-ISO aktiviert.

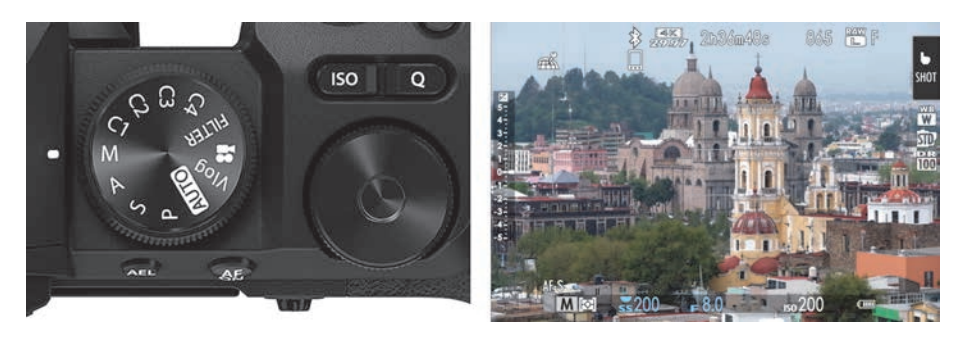

**Abbildung 2.22** *Links: Wenn Sie den Programmmodus M aktiviert haben, liegt es an Ihnen, die Belichtung einzustellen. Rechts: Den manuellen Programmmodus der Kamera erkennen Sie am M links unten und an der Blaufärbung von Belichtungszeit- und Blendenangabe. Zur Kontrolle der Belichtung dient die Belichtungsskala auf der linken Seite.*

#### **Anforderungen an das Bild im manuellen Modus**

Für das Fotografieren im manuellen Modus gibt es zwar keine speziellen Anforderungen an das Bild, weil sich damit eben alles machen lässt, was Sie in den anderen halbautomatischen Programmmodi auch tun können. Trotzdem gibt es auch hier typische Anwendungsfälle, für die viele Fotograf\*innen generell den manuellen Modus verwenden:

- **Maximale Kontrolle**: Bei Fotoarten wie HDR-Aufnahmen oder Panoramen wollen Sie maximale Kontrolle über Blende und Belichtungszeit haben, keine Halbautomatik soll diese Werte für Sie einstellen.

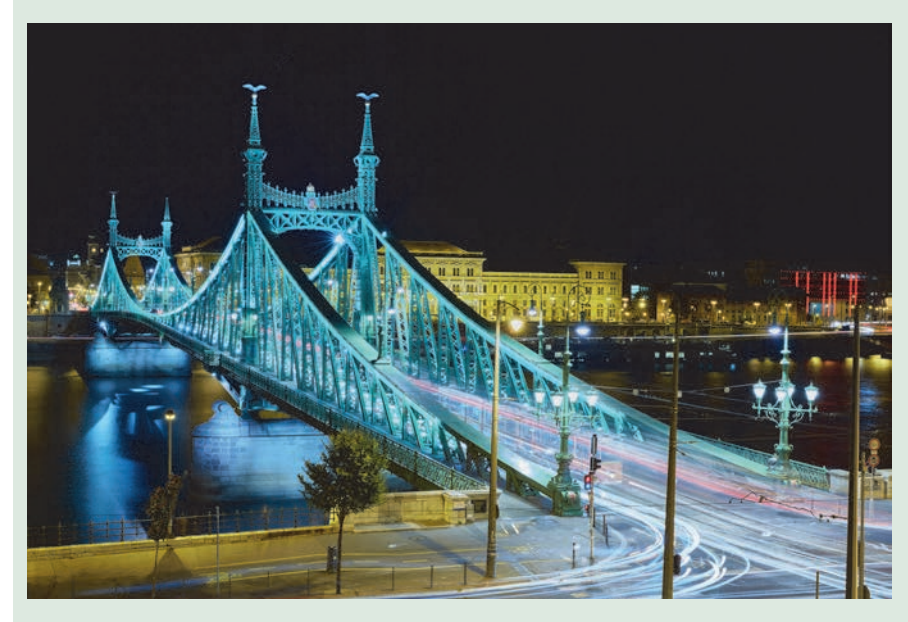

**Abbildung 2.23** *Bei solchen Nachtaufnahmen ist der Programmmodus M fast schon Pflicht.* 50 mm | ƒ9 | 20 s | ISO 160

## 83

- **Langzeitbelichtung**, **Nachtaufnahmen**: Gerade bei Nachtaufnahmen mit hoher Schärfentiefe (große Blendenzahl) und niedrigem ISO-Wert kommt fast immer der manuelle Modus ins Spiel. Langzeitbelichtungen werde ich ausführlicher in [Abschnitt 8.10,](#page--1-3) »[Langzeitbelichtung](#page--1-3)«, behandeln.
- **Blitzen im Studio**: Beim Fotografieren im Studio mit Blitzlicht ist manuelles Belichten Pflicht, weil eine Automatik nicht wissen kann, wie hell der Blitz auslöst. Tasten Sie sich mit einer Zeit-Blenden-Kombination und mehreren Anpassungen an die optimalen Werte heran. Ein externer Belichtungsmesser kann für Klarheit sorgen, ohne testen zu müssen. Auf das Blitzen im Studio gehe ich kurz in [Abschnitt 7.7](#page--1-5), [»Blitzen im](#page--1-5)  [Studio«](#page--1-5), ein.

#### **SCHRITT FÜR SCHRITT**

#### **Im M-Modus zum gewünschten Bild**

#### **1Belichtung messen**

Setzen Sie die Kamera über das Moduswahlrad in den Programmmodus **M**. Stellen Sie dann die gewünschten Werte für Belichtungszeit, Blende und ISO-Wert ein. Drücken Sie nun den Auslöser halb herunter, und betrachten Sie die Belichtungsskala auf der linken Seite.

## **2 Anpassungen vornehmen**

Geht die Belichtung in der Belichtungsskala auf einen Wert unter 0, ist das Bild unterbelichtet. Sie können dann entweder die Belichtungszeit erhöhen oder die Blendenzahl verringern. Zeigt der Balken der Belichtungsskala hingegen auf einen Wert über 0, ist das Bild überbelichtet. Sie können dann die Belichtungszeit verkürzen oder die Blendenzahl erhöhen. Alternativ ändern Sie den ISO-Wert.

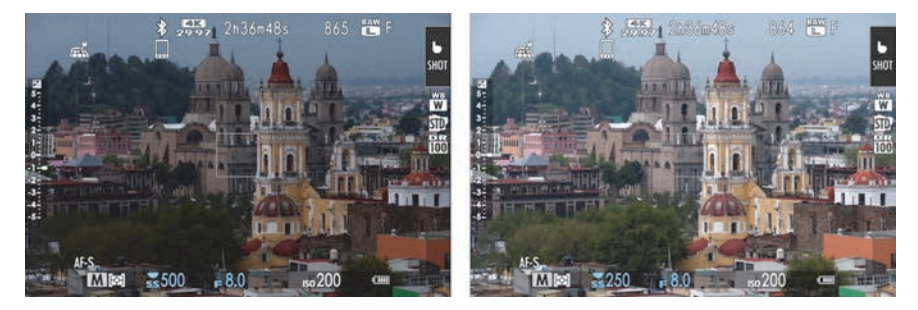

**Abbildung 2.24** *Bei der ersten Einstellung ist das Bild noch unterbelichtet. Rechts habe ich die Belichtungszeit am hinteren Einstellrad um +1 Blende korrigiert. Schon hatte ich ein perfekt belichtetes Bild.*

#### **Zum perfekten Bild mit der Belichtungsskala?**

Natürlich bedeutet eine Belichtung zum Wert 0 auf der Belichtungsskala nicht unbedingt, dass Sie nun ein perfektes Bild geschaffen haben. Es gibt auch *High-Key-* oder *Low-Key-Aufnahmen*, bei denen Sie bewusst heller oder dunkler belichten. Selbst bei einer Landschaftsaufnahme im Winter wird ein Bild, das auf 0 belichtet ist,

eher dunkel und flau wirken. Berücksichtigen Sie auch Ihren persönlichen Geschmack: Vielleicht bevorzugen Sie hellere oder dunklere Bilder?

## **3 Experimentieren**

Sie haben für den manuellen Modus einen Ausgangswert eingestellt, an dem Sie jetzt verschiedene Einstellungen testen können. Verändern Sie die Blende und die Belichtungszeit, und vergleichen Sie die Ergebnisse.

#### **Im Programmmodus A oder S starten**

Mit Zeit und Erfahrung wissen Sie, mit welchen Werten Sie im manuellen Modus anfangen können. Sie können aber auch die Kamera in den Modus **A** oder **S** stellen und sehen, was die Kamera für Werte verwendet. Merken Sie sich dann die Werte für Blende und Belichtungszeit, und verwenden Sie sie als Basis für den Programmmodus **M**.

### <span id="page-16-0"></span>**2.5 Der Einfluss der ISO-Einstellung auf die verschiedenen Programmmodi**

In den Abschnitten zuvor haben Sie die halbautomatischen Programmmodi der Fujifilm X-S20 kennengelernt, in denen die Kamera zur Belichtungszeit beziehungsweise zur Blende die passenden Werte wählt. Nicht in jeder Aufnahmesituation sind diese Werte optimal. Auch haben Sie den manuellen Programmmodus kennengelernt, in dem Sie sich selbst um die Einstellung von Belichtungszeit und Blende gekümmert haben. Mit Hilfe der ISO-Einstellung können Sie in diese Halbautomatiken und den manuellen Modus eingreifen.

#### **Das müssen Sie über den ISO-Wert wissen**

Vermutlich wissen Sie selbst bereits ausreichend über den ISO-Wert Bescheid. Das Wichtigste ist: Je höher der ISO-Wert, desto mehr wird das Sensorsignal verstärkt, und umso mehr Bildrauschen ist auf dem Bild zu sehen. Um die bestmögliche Bildqualität zu erreichen, sollten Sie diesen Wert daher so niedrig wie möglich halten. Ein Bild mit ISO 160 liefert eine bessere Bildqualität als eines mit ISO 6400. Natürlich können Sie die Werte in der Praxis nicht immer niedrig halten, wenn Sie zum Beispiel bei wenig Licht aus der Hand fotografieren wollen, ohne zu verwackeln. Der Bildstabilisator ist dabei zwar auch eine große Hilfe, aber auch hiermit gibt es Limits. Aber im Zweifelsfall ist ein verrauschtes Bild besser als gar kein Bild.

Mit einem höheren ISO-Wert erhöhen Sie die Signalverstärkung (was in der Fujifilm X-S20 einer Belichtungsaufhellung entspricht), aber mit zunehmender Verstärkung wird die Bildqualität schlechter, weil Bildrauschen und Artefakte ebenfalls verstärkt werden. Die Grundempfindlichkeit des Sensors der Fujifilm X-S20 beträgt ISO 160, womit er nach dem ISO-SOS-Standard kalibriert ist.

## 83

## <span id="page-17-1"></span><span id="page-17-0"></span>Kapitel 9 **Filmen mit der Fujifilm X-S20 <sup>9</sup>**

Die Fujifilm X-S20 ist eine sehr gute Kamera zum Filmen. Was früher zwei getrennte Welten waren – die Fotografie und das Filmen –, rückt näher und näher zusammen; das Thema gehört einfach in dieses Buch. In diesem Kapitel beschreibe ich Ihnen die wichtigsten Filmfunktionen der Fujifilm X-S20. Allerdings dürfen Sie hier keine Einführung in das Thema an sich erwarten. Sofern Sie keinerlei Erfahrung mit dem Filmen haben und sich damit tiefgehender auseinandersetzen wollen, empfehle ich Ihnen, sich weitere Literatur zu beschaffen. Mein Tipp wäre das Standardwerk von Jörg Jovy: »Digital filmen. Das umfassende Handbuch«, ebenfalls im Rheinwerk Verlag erschienen.

#### **Filmen mit dem XF 18-120 F4 LM PZ WR**

33

Wenn Sie auf der Suche nach einem Objektiv zum Filmen (und natürlich auch zum Fotografieren) sind, dann bietet sich dafür das XF 18–120 mm an. Mit dem eingebauten Motorzoom können Sie sanft in die Szene hineinund aus ihr herauszoomen. Zusammen mit der Fujifilm X-S20 haben Sie mit diesem Gespann schon fast einen Camcorder. Legen Sie beispielsweise auf die Wippe des Objektivs den Zoom und auf die Taste des Objektivs den Fokus. Diese Einstellungen für solche PZ-Objektive (PZ = »Powerzoom«) passen Sie über das Kameramenü **Einrichtung > Tasten/Rad-Einstellung > Einstellung Motor Zoomobjektiv Funkt.(Fn)** an. Das Objektiv arbeitet zudem *parfokal*: Die Schärfe ändert sich nicht, wenn Sie zoomen.

### <span id="page-17-2"></span>**9.1 Filmaufnahmen starten**

Einen Film aufnehmen aus jedem Programmmodus heraus können Sie, indem Sie auf die **O**-Taste drücken, oder Sie stellen das Programmmoduswahlrad auf **Soder Vlog** und drücken den Auslöser oder auch hier die O-Taste. Im Sucher oder auf dem Display finden Sie beim Filmen ein ähnliches Bild vor wie schon beim Fotografieren. Anders sind selbstverständlich die für das Filmen typischen Einstellwerte und Anzeigen wie Videomodus, Videocodec oder Tonwertpegel und mit 16:9 auch das Seitenverhältnis (siehe [Abbildung 9.1\)](#page-18-0). Des Weiteren finden Sie beim Filmen im **Kameramenü** und im Schnellmenü nur noch Funktionen vor, die für das Filmen relevant sind.

Während der Filmaufnahme werden im Sucher oder auf dem Display ein blinkender roter Punkt und ein roter Rahmen angezeigt. Drücken Sie den Auslöser oder die <sup>1</sup>aste erneut, wird die Filmaufnahme gestoppt.

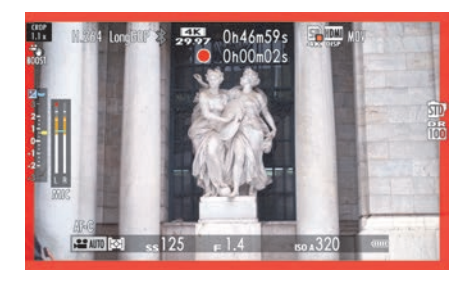

**Abbildung 9.1** *Eine laufende Filmaufnahme; oben in der Mitte sehen Sie den roten Punkt.*

<span id="page-18-0"></span>Wenn Sie schnell einen Film aufnehmen wollen, ohne sich an dieser Stelle mit den weiteren Einstellungen zu befassen, bringen Sie die Kamera in den Filmmodus und stellen Folgendes im Kameramenü ein: Wählen Sie im Menü **Film-Einstellung** den **Aufnahme-Modus > Programm AE** (**P**) und im Menü **AF/MF-Einstellung** den **Fokus Modus > AF-C**. Anstelle von **P**, wie beim Fotografieren, wird jetzt **AUTO** als Programmmodus links unten angezeigt.

#### **Kontrollleuchte für das Filmen einstellen**

Beim Filmen leuchtet die Kontrollleuchte auf der Rückseite der Kamera (rechts oben) dauerhaft in Orange auf. Das Verhalten können Sie über das Kameramenü **Film-Einstellung > Kontrollleuchte** ändern. Neben der Kontrollleuchte hinten können Sie auch das Autofokuslicht vorn aktivieren, wenn Sie filmen. Dies kann zum Beispiel hilfreich sein, wenn Sie sich selbst filmen. Sie finden in dem Menü verschiedene Kombinationsmöglichkeiten vor, mit denen Sie jeweils beide Lichter vorn (Autofokuslicht) und hinten (Kontrollleuchte) aktivieren oder auch alles komplett deaktivieren können.

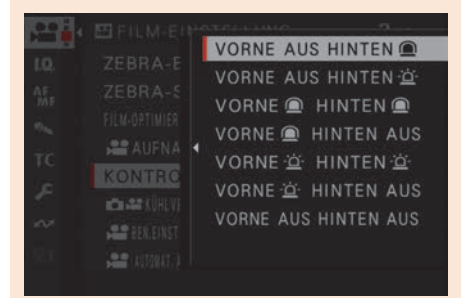

**Abbildung 9.2** *Im Menü Film-Einstellung* **>** *Kontrollleuchte stellen Sie die während der Aufnahme angezeigten Kontrollleuchten ein.*

### <span id="page-18-1"></span>**9.2 So fokussieren Sie beim Filmen**

Zum Filmen stehen Ihnen zwei Fokusmodi zur Verfügung: **Mehrfeld** und **Vario AF**. Sie finden sie im Kameramenü unter **AF/MF-Einstellung > AF Modus**.

■ **Mehrfeld**: Bei dieser Methode sucht sich die Fujifilm X-S20 den Fokussierpunkt selbst. Sie beschränkt sich in der Regel auf Punkte, die der Kamera näher liegen oder sich in der Bildmitte befinden.

03<br>CC

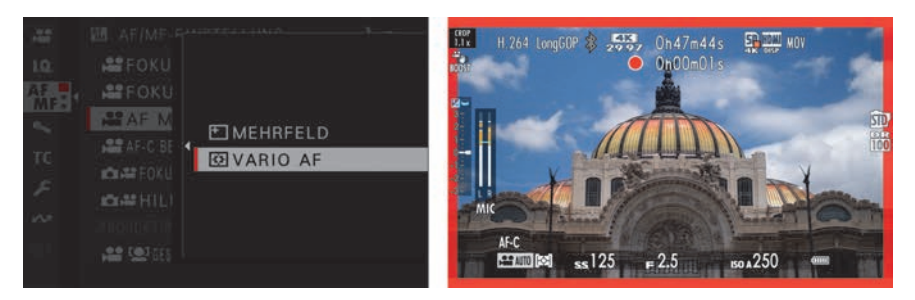

**Abbildung 9.3** *Links: AF Modus auswählen. Rechts: Im Mehrfeld-Modus gibt es keinen Indikator und keinen Rahmen, der den ausgewählten Fokusbereich anzeigt.*

- **Vario AF**: Hiermit positionieren Sie den Fokusbereich beliebig in einem 13-×-7-Raster über den Fokushebel selbst, wie Sie dies vom Fotografieren mit dem Einzelpunkt-AF her kennen. Den **Vario AF**-Modus habe ich in [Abbildung 9.4](#page-20-0) (rechtes Bild) verwendet.

#### **Fokusrahmen für Vario AF anpassen**

Wie schon beim Fotografieren können Sie auch beim Filmen den Fokusrahmen in der Größe anpassen. Kippen Sie dazu den Fokushebel, und stellen Sie die gewünschte Größe durch Drehen am hinteren oder vorderen Einstellrad ein. Zur Verfügung stehen eine Verkleinerung des Fokusrahmens in drei Stufen und eine Vergrößerung in zwei Stufen. Drücken Sie die **DISP/BACK**-Taste, wird der Fokusrahmen wieder zentriert. Wollen Sie die **Fokushebel-Einstellung** ändern, halten Sie den Fokushebel länger gedrückt.

#### <span id="page-19-0"></span>**9.2.1 Automatisches Fokussieren mit AF-C**

Um beim Filmen dauerhaft automatisch zu fokussieren, schalten Sie die Kamera über das Kameramenü **AF/MF-Einstellung > Fokus Modus** auf **AF-C**. Wenn Sie diese Einstellung mit dem Video-Autofokusmodus **Mehrfeld** (**AF/MF-Einstellung > AF Modus**) kombinieren, passt die Kamera fortlaufend den Fokus an. In der Regel setzt die Fujifilm X-S20 hierbei, wie schon gesagt, auf naheliegende oder mittige Punkte. Ich habe einige Tests gemacht, bei denen eine Person von rechts nach links durch das Bild gelaufen ist. Die Kamera hat das gut gemeistert. Trotzdem gab es auch Testläufe, bei denen es nicht so klappte wie erhofft. Wenn das Motiv mittig platziert ist, sollte es immer gut gelingen.

Bei Motiven ohne große Kontraste, wie bei einigen Naturaufnahmen oder Stadtszenen, fing der Fokus manchmal leicht an zu pumpen – sprich, der Fokus sprang nach vorn und hinten. Das wirkt sich störend und deutlich sichtbar auf den Film aus. Wer sich aber selbst filmt und etwas mittig steht, der dürfte mit **AF-C** und **Mehrfeld** ganz gut fahren. Mit der Option **Vario AF** hingegen legen Sie über den Fokushebel den Fokussierbereich fest, den Sie mit **AF-C** dauerhaft beim Filmen scharfstellen wollen. Sie können den Fokusbereich jederzeit während des Filmens verschieben. Sie können auch den Touchscreen (im Modus **AREA**) anstelle des Fokushebels verwenden, um den Fokusbereich während des Filmens zu verschieben.

38

#### **AF-C: Empfindlichkeit und Geschwindigkeit anpassen**

Im Menü **AF/MF > AF-C Benutzerdef.Einst.** finden Sie mit **Verfolgungs-Empfindlichk.** und **AF-Geschwindigkeit** zwei Optionen, den kontinuierlichen Autofokus anzupassen. Mit der Funktion **AF-Geschwindigkeit** legen Sie fest, wie schnell der Autofokus auf einen Motivwechsel reagiert. Sie können praktisch den Wechsel des Fokus mit einem negativen Wert von –5 ganz langsam und sanft oder mit +5 sehr schnell und dynamisch einstellen. Der Standardwert ist 0. Mit **Verfolgungs-Empfindlichk.** hingegen bestimmen Sie, wie lange die Kamera mit der Neufokussierung warten soll, wenn zum Beispiel das Motiv hinter einem Baum oder einem Busch verschwindet und dann plötzlich wieder erscheint. Je höher der Wert, desto länger wartet die Kamera. Bei einem niedrigeren Wert kann es sein, dass die Kamera sich ein anderes Hauptmotiv im Fokussierbereich sucht.

Beachten Sie bitte, dass Sie, sobald Sie die Aufnahmebetriebsart über das Einstellrad auf Filmen gestellt haben, im Fokusmodus **AF-C** automatisch und dauerhaft fokussieren. Dies gilt sowohl im Video-AF-Modus **Mehrfeld** als auch mit **Vario AF** und auch, wenn Sie gerade nicht filmen, aber die Kamera angeschaltet gelassen haben. Dieses ständige Fokussieren saugt den Akku förmlich leer, und Sie sollten daher die Kamera ausschalten, wenn Sie gerade nicht filmen.

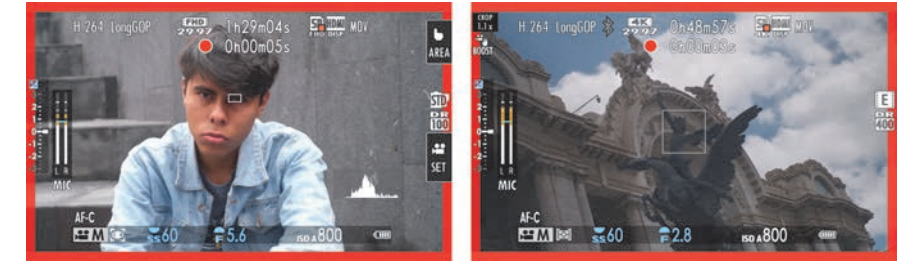

**Abbildung 9.4** *Mit Vario AF legen Sie fest, wo der Fokus beim Filmen liegt. Auch die Gesichtserkennung zusammen mit AF-C ist eine gute Möglichkeit, beim Filmen zu fokussieren.*

<span id="page-20-0"></span>Es gibt noch eine dritte Option, die Ihnen in Verbindung mit **AF-C** beim Fokussieren hilft: Sie können die Gesichts- und Augenerkennung über **AF/MF-Einstellung > Ges./Augen-Erkenn.- Einst.** einschalten oder über **AF/MF-Einstellung > Objekterkennungs-Einstellung** eine Objekterkennung. Auf diese Weise wird immer auf das Gesicht oder das Auge bzw. das entsprechende Objekt fokussiert, sofern eines zu sehen ist. Bei mehreren Gesichtern wird dann allerdings häufig das Gesicht fokussiert, das der Kamera am nächsten ist oder das zentraler zur Bildmitte liegt.

#### **AF-S beim Filmen**

Natürlich können Sie auch mit **AF-S** (**AF/MF-Einstellung > Fokus Modus**) einmalig beim Filmen fokussieren, indem Sie den Auslöser halb herunterdrücken. So bleibt der Fokus aber in der einmal eingestellten Distanz. Bei aktiver Gesichtserkennung allerdings wird aus dem Fokusmodus **AF-S** automatisch ein **AF-C**-Modus.

52

#### <span id="page-21-0"></span>**9.2.2 Fokussieren mit dem Touchscreen**

Auch das Fokussieren mit dem Touchscreen ist beim Filmen möglich. Den Touchscreen-Modus habe ich bereits in [Abschnitt 4.6,](#page--1-6) »[Fokussieren mit dem Touchscreen«](#page--1-6), beschrieben; er verhält sich beim Filmen recht ähnlich wie beim Fotografieren. Mit den Touch-Modi **AF** und **AREA** können Sie den Fokusrahmen an der gewünschten Stelle positionieren, und in Verbindung mit **AF-C** wird darauf auch gleich fokussiert. Verwenden Sie hingegen **AF-S**, wird mit **AF** an der Stelle, auf die Sie tippen, einmalig scharfgestellt. Mit **AREA** hingegen wird mit **AF-S** nur der weiße Rahmen verschoben, ohne zu fokussieren. Wenn Ihnen die Fokussierung beim Wechsel des Fokusrahmens zu abrupt vorgeht, können Sie dies über **AF/MF-Einstellung > AF-C Benutzerdef.Einst. > AF-Geschwindigkeit** anpassen. Wenn Sie einen Wert von –5 einstellen, ist der Übergang beim Wechsel der Fokusrahmen sehr sanft. Bei einem Wert von +5 geschieht der Vorgang möglichst schnell.

#### <span id="page-21-1"></span>**9.2.3 Manuell fokussieren**

Wenn Sie bei einer stark belebten Szene mit **AF-C** automatisch fokussieren, kann es unruhig im Bild werden, weil entweder immer ein anderes Motiv scharfgestellt wird oder das gewünschte Motiv gar nicht fokussiert werden kann. Auch gibt es Situationen, in denen der Autofokus nicht richtig oder nicht sofort scharfstellt. Der Autofokus pumpt dann hin und her.

Wollen Sie wie in professionellen Produktionen mehr cineastische Effekte beim Fokussieren haben (Stichwort: Hollywood), dann stellen Sie die Fokussierung über das Kameramenü **AF/ MF-Einstellung > Fokus Modus** auf **Manuell. Fokus MF** und fokussieren manuell. Allerdings bedarf es schon einiges an Übung und Erfahrung, manuell mithilfe des Displays und einer Hand am Fokusring zu fokussieren. **Focus Peaking** ist bei dieser Vorgehensweise hilfreich und funktioniert beim Filmen genauso wie beim Fotografieren. Sie aktivieren es im Kameramenü über **AF/MF-Einstellung > MF-Assistent > Focus Peaking**. Ebenso kann die digitale Entfernungsmessung mit der Schärfentiefeskala sehr nützlich sein. Auch die aktive **Fokuskontrolle** ist hilfreich, indem der Bereich mit dem ausgewählten Fokusrahmen vergrößert angezeigt wird, wenn Sie am Fokusring drehen. Um mal schnell zu fokussieren, funktioniert es auch hier, die **AF-ON**-Taste zu drücken.

Eine zweite Möglichkeit zum manuellen Fokussieren beim Filmen finden Sie mit **Focus Messgerät** ebenfalls im Kameramenü unter **AF/MF-Einstellung > MF-Assistent**. Eine Nadel beim Fokusrahmen zeigt an, ob sich der Fokus vor oder hinter dem Motiv befindet. Mit Hilfe des Fokusrings müssen Sie dann nur noch die untere Nadel mit der oberen senkrechten Nadel zusammenbringen. Sitzt der Fokus an der richtigen Stelle, erscheint die Nadelanzeige in grüner Farbe. Das Fokusmessgerät funktioniert auch, wenn Sie das hintere Einstellrad drücken und tiefer in das Bild zoomen. Wollen Sie beide Möglichkeiten mit dem Focus Meter und dem Focus Peaking verwenden, so finden Sie auch diese Option mit **Focus Meter + Peak Highlight** zur Auswahl vor.

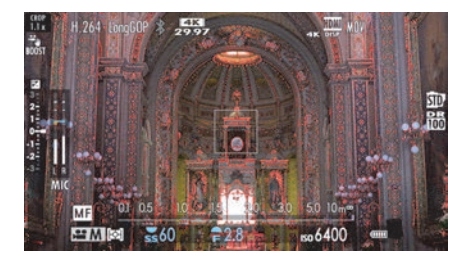

**Abbildung 9.5** *Fokussieren im manuellen Modus ist mit Hilfe von Focus Peaking und Schärfentiefeskala problemlos möglich.*

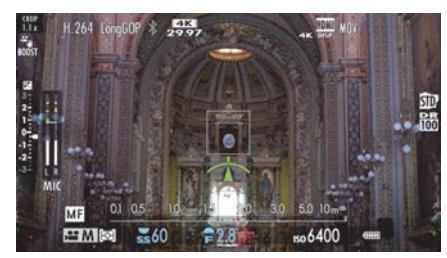

**Abbildung 9.6** *Das Focus Meter ist ebenfalls eine tolle Hilfe beim Fokussieren im manuellen Modus. Ist die Anzeige grün, dann ist der Bereich im weißen Rahmen scharfgestellt.*

Vom Fotografieren wissen Sie ja bereits, dass eine weit geöffnete Blende eine geringe Schärfentiefe bewirkt. Dasselbe gilt beim Filmen, weshalb es beim manuellen Fokussieren häufig einfacher ist, die Blende etwas weiter zu schließen (hoher Blendenwert), um etwas mehr Schärfentiefe und so Spielraum zu haben, gerade wenn Sie vorhaben sollten, aus der Hand zu filmen oder sich das Motiv bewegt.

#### **Ausrüstung zum Filmen**

Wem es ernster ist mit dem Filmen, der kann sich auch Gedanken über einen externen Monitor machen, der ein größeres Display-Bild bietet – oder gleich einen 4K/HDMI-Rekorder mit Display. Auch ein Stativ oder *Rigs* zur Montage von Zubehör haben sich bewährt, um ordentliche Filme ohne stärkere Verwacklungen aufzunehmen. Außerdem gibt es *Slider* (auch mit Motor), mit denen Sie den statischen Aufnahmen noch eine schöne und sanfte Bewegung geben können, indem die Kamera während des Filmens auf einer Schiene hin und her bewegt werden kann. Ebenfalls häufig im Einsatz sind Schulterstative. Ich verwende auch sehr gerne ein Gimbal zur Stabilisierung beim Filmen. Für die Stabilisierung sind in einem Gimbal Sensoren und Motoren verbaut, die eine ruhige Aufnahme ohne Verwacklungen ermöglichen. Dabei kommt eine kardanische Aufhängung zum Einsatz, die zusammen mit den Motoren alle Bewegungen ausgleicht. Der Sensor bemerkt, wenn das Gimbal bewegt wird, und gibt diese Informationen an den Motor für eine Gegenbewegung weiter. Auf diese Weise bleibt der Schwerpunkt der Kamera immer gerade, unabhängig von der Bewegung.

### <span id="page-22-0"></span>**9.3 Den Bildstabilisator beim Filmen verwenden**

Wer aus der Hand filmt und/oder sich dabei bewegt, der wird den Bildstabilisator nicht missen wollen. Wie beim Fotografieren können Sie dabei auf den eingebauten Bildstabilisator (*IBIS*, »In-Body Image Stabilization«) der Kamera zugreifen. Wenn Sie zusätzlich ein Objektiv mit eingebautem Bildstabilisator (*OIS*, »Optical Image Stabilization«) haben, dann arbeiten auch beim Filmen IBIS und OIS zusammen. Im Gegensatz zum Fotografieren haben Sie beim Filmen dann außerdem die Option, einen digitalen Bildstabilisator (*DIS*, »Digital Image Stabilization«) und einen **Stabi-Modus-Boost** zu verwenden. Auf alle Optionen bezogen auf das Filmen gehe ich im Folgenden kurz ein.

## Œ

#### <span id="page-23-0"></span>**9.3.1 IBIS + OIS (Kamera- + Objektiv-Bildstabilisator)**

Bei diesem Modus verwenden Sie den IBIS in der Kamera und den OIS im Objektiv, vorausgesetzt natürlich, das Objektiv enthält einen Bildstabilisator (OIS). Hierbei arbeiten IBIS und OIS zusammen, um Bewegungen zu kompensieren. Es ist bei dieser Kombination nicht möglich, nur IBIS oder nur OIS zu verwenden, wenn beides vorhanden ist. Am Schalter des Objektivs können Sie daher nur beide Optionen (IBIS und OIS) ein- und wieder ausschalten. Die Kombination aus IBIS und OIS bringt natürlich auch die bestmöglichen Ergebnisse, wenn es darum geht, Verwacklungen auszugleichen. Gerade beim Filmen aus der Hand erhalten Sie damit ruhige und stabile Aufnahmen. Aber auch bei Objektiven ohne einen eingebauten Bildstabilisator, wie den Festbrennweiten, stabilisiert das IBIS-System der Kamera das Bild sehr gut. Den Bildstabilisator können Sie im Kameramenü unter **Film-Einstellung > Stabi-Modus** mit **IBIS/OIS** aktivieren. Bei Objektiven ohne OIS wird, wie beschrieben, natürlich nur die IBIS-Funktion der Kamera verwendet. Wenn Sie allerdings ein Objektiv mit OIS verwenden und am **OIS**-Schalter den Stabilisator ein- bzw. ausschalten, dann hat der OIS-Schalter am Objektiv immer Vorrang gegenüber der gemachten Einstellung im **Stabi-Modus**-Kameramenü! Bei Objektiven mit OIS können Sie ohnehin den Bildstabilisator nur über den **OIS**-Schalter am Objektiv ein- und ausschalten.

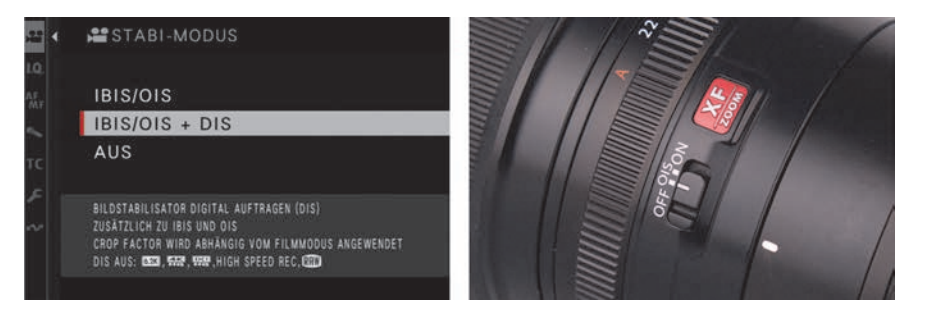

**Abbildung 9.7** *Links: Im Kameramenü Film-Einstellung* **>** *Stabi-Modus finden Sie mehrere Optionen vor. Der Eintrag Aus zum Deaktivieren von IBIS steht nur bei angeschlossenen Objektiven ohne einen OIS-Schalter zur Verfügung. Rechts: Bei Objektiven mit einem OIS-Schalter können Sie IBIS und OIS jederzeit und ausschließlich über diesen Schalter ein- und ausschalten.*

#### <span id="page-23-1"></span>**9.3.2 IBIS + OIS + DIS (Kamera- + Objektiv- + digitaler Bildstabilisator)**

Zusätzlich zu IBIS und zu OIS können Sie einen digitalen Bildstabilisator (kurz: *DIS*) aktivieren, und zwar über **Film-Einstellung > Stabi-Modus** mit **IBIS/OIS + DIS**. Allerdings ist die digitale Stabilisierung nur das, was Sie nachträglich auch mit Videoschnittprogrammen machen können: Die Software analysiert das Videomaterial und erkennt dabei mögliche Stabilisierungsprobleme wie Kamerawackler. Auf Basis dieser Analyse kann die Software dann die notwendigen Korrekturen vornehmen. Einfacher gesagt: Das Bild wird leicht beschnitten. Dies ist also eine reine digitale Stabilisierung, die von einem Algorithmus durchgeführt wird. In einem Video erkennt man dies häufig daran, dass einzelne Motive im Bild – oder gelegentlich auch das ganze

Bild – anfangen, leicht zu kippen. Dies lässt sich bei der digitalen Bildstabilisierung nicht vermeiden. Trotzdem ist diese Kombination aus IBIS, OIS und DIS bei ansonsten sehr stark verwackelten Aufnahmen eine Hilfe, es trotzdem noch etwas stabiler zu bekommen. Auch hier ist nur OIS im Einsatz, wenn Sie ein entsprechendes Objektiv verwenden; ansonsten werden nur IBIS und DIS eingesetzt.

Bei Hochgeschwindigkeitsaufnahmen, 6,2K, FHD LP und Raw steht der digitale Bildstabilisator nicht zur Verfügung. Der Zuschnitt mit dem digitalen Bildstabilisator beträgt 1,1× und wird links oben auf dem Display bzw. im Sucher als **Crop 1.1×** angezeigt.

#### <span id="page-24-0"></span>**9.3.3 Bildstabilisator ausschalten**

Beim Filmen aus der Hand ist der Bildstabilisator eine großartige Sache, und ich verwende ihn dabei auch immer. Trotzdem gibt es auch Situationen, in denen ich den Stabilisator über **Film-Einstellung > Stabi-Modus** auf **Aus** bzw. bei Objektiven mit dem **OIS**-Schalter auf **OFF** stelle. Dies ist zum Beispiel der Fall, wenn ich die Kamera auf dem Stativ habe und sanfte Schwenks machen will. Bei solchen Schwenks von einem Stativ kann es mit aktivem Bildstabilisator passieren, dass die Kamera den Schwenk als Verwacklung sieht und versucht, gegenzusteuern. Dies kann zu einem verwackelten Ergebnis führen. Ein deaktivierter Bildstabilisator wird mit einer durchgestrichenen Hand links oben auf dem Display oder im Sucher angezeigt.

Ebenso deaktiviere ich den Bildstabilisator, wenn ich ein Gimbal zum Filmen verwende. Auf dem Gimbal kann es dazu kommen, dass der Bildstabilisator aufgrund der sehr geringen Bewegungen zu stark schwingt und ein hochfrequentes Zittern im Bild verursacht. Ich empfehle Ihnen allerdings, ein paar Testaufnahmen zu machen, wenn Sie ein Gimbal zum Filmen verwenden. Bei reinen Schwebestativen (beispielsweise Steadycam) ist der Bildstabilisator eher unproblematisch.

Ein letzter Grund, den Bildstabilisator zu deaktivieren, wäre, wenn Sie Strom sparen wollen. Der Bildstabilisator beansprucht natürlich mehr Energie. Wobei ich hier weniger ein Problem sehe, da Sie beim Filmen ohnehin mindestens einen Ersatzakku dabeihaben sollten, weil diese Arbeiten sehr akkuhungrig sind.

#### <span id="page-24-1"></span>**9.3.4 »Stabi-Modus-Boost«**

Der **Stabi-Modus-Boost** im Kameramenü **Film-Einstellung** könnte schnell missverstanden werden. Er ist nicht etwa dafür gedacht, beispielsweise Stabilisierungen für schnellere Kameraschwenks zu machen oder damit Sie sich schnell mit der Kamera bewegen. Er dient rein dazu, statische Aufnahmen aus der Hand zu machen, die wirken, als wäre die Kamera auf einem Stativ fixiert. Und dies funktioniert in der Tat sehr beeindruckend. Bei Testaufnahmen aus der Hand sehen die Filmaufnahmen aus, als wäre die Kamera auf einem Stativ fixiert. Dieser Modus eignet sich also bestens für ruhige Aufnahmen von Hand ohne schnellere Kameraschwenks. Der aktive Boost wird links oben auf dem Display bzw. im Sucher der Kamera angezeigt.

### <span id="page-25-0"></span>**9.4 Filmen in den verschiedenen Programmmodi**

Wie auch beim Fotografieren stehen Ihnen beim Filmen die Programmmodi **P**, **S**, **A** und **M** zur Verfügung, und auch hier können Sie die Einstellungen mit einer Kombination aus Blende, Belichtungszeit und dem ISO-Wert anpassen. Dementsprechend funktionieren auch beim Filmen die von der Fotografie bekannten Automatiken auf dieselbe Weise. Im Sucher und auf dem Display finden Sie daher die bekannten Werte und Anzeigen des verwendeten Programmmodus, der Belichtungszeit, der Blende und des ISO-Wertes wieder.

Unabhängig vom Programmmodus ist beim Filmen das Ziel, eine korrekte *Belichtung* zu erzielen. Zunächst können Sie auch beim Filmen die Einstellungen genauso durchführen wie beim Fotografieren. Aber es ist etwas kniffliger, weil die Belichtungszeit eine zentrale Rolle in Verbindung mit der *Framerate* oder *Bildrate* (Anzahl der Bilder pro Sekunde) des Videos spielt. Auf jeden Fall vermeiden will man eine Überbelichtung. Zu helle Bildteile wie ein überstrahlter Himmel sind auch mit Nachbearbeitung nicht mehr zu retten. Bei dunklen Bildanteilen hingegen lässt sich immer noch ein wenig Struktur beim Videoschnitt wiederherstellen.

Für die ideale *Belichtungszeit* gibt es eine übliche Pi-mal-Daumen-Regel für ein angenehmes Bild beim Filmen, laut der die Belichtungszeit immer das Doppelte der Bildrate des Filmes beträgt. Verwenden Sie zum Beispiel eine Bildrate von 50 Bildern pro Sekunde, dann sollten Sie als Belichtungszeit mindestens 1/100 s einstellen. Wenn Sie besonders schnelle Aufnahmen etwas schärfer abbilden wollen, können Sie auch noch kürzere Belichtungszeiten verwenden. Hierzu wird häufig eine 8-fach kürzere Belichtungszeit benutzt. Für eine Bildrate von 25 Bildern pro Sekunde wäre dies somit eine Belichtungszeit von 1/200 s. Je kürzer allerdings die Belichtungszeit, umso mehr »verpasst« der Film einen Großteil der Bewegung. Bei 25 Bildern pro Sekunde und einer Belichtungszeit von 1/200 s wird praktisch nur ein Achtel der Zeit pro Bild belichtet. Der Film wirkt zwar schärfer, aber dadurch auch deutlich ruckeliger und unruhiger. Je kürzer Sie belichten, umso mehr tritt dieser Stakkato-Effekt auf. Es gibt aber durchaus Filme, die eine kurze Belichtungszeit als Stilmittel einsetzen. So hat man zum Beispiel beim Film »Der Soldat James Ryan« diesen Stakkato-Effekt als Stilmittel eingesetzt. Umgekehrt – wenn Sie eine längere Belichtungszeit wählen als die empfohlene, also länger als das Doppelte der Bildrate des Filmes (beispielsweise 1/30 bei 30 Bildern pro Sekunde) – gibt es mehr Bewegungsunschärfe im Bild.

## 83

#### **180-Grad-Regel**

Noch eine Information zur Belichtungszeit beim Filmen: Filmleute sprechen in der Praxis eher selten von einer Belichtungszeit in Bruchteil von Sekunden, sondern in Prozent oder als Winkel. Dies ist allerdings eher alten Filmkameras zu verdanken, wo an einer rotierenden Scheibe der Verschluss in Prozent oder Grad eingestellt wurde. 180 Grad bedeutet 50 %. Bei den 25 Bildern pro Sekunde wird dann mit 1/50 s belichtet, und es entsteht der Eindruck einer fließenden Bewegung. 45 Grad hingegen macht ein Achtel der Zeit aus, und es entstehen diese abgehackten Bewegungen mit 1/200 s.

Beim Filmen ist die Belichtungszeit somit durch die auswählte Framerate vorgegeben. Auf die Auswahl der Framerate werde ich in [Abschnitt 9.8](#page--1-7), »[6,2K, 4K oder Full HD und welche Frame](#page--1-7)- [rate?](#page--1-7)«, eingehen. Je nach Wahl der Framerate liegt die Belichtungszeit beim Filmen somit meistens bei 1/50 s, 1/60 s oder 1/100 s. Auch will man den ISO-Wert nicht zu stark anheben, um ein unschönes Rauschen zu verhindern. Mit der Blende kontrolliert man dann die Schärfentiefe.

#### **ND-Filter verwenden**

83

Da Sie beim Filmen mit der Einstellung der Belichtungszeit beschränkt sind, kommen Sie häufig nicht um einen ND-Filter herum, um eine korrekte Belichtung einzustellen. Gerade bei hellstem Tageslicht können Sie eine drohende Überbelichtung nicht durch eine kürzere Belichtungszeit anpassen, weil Sie die eben erwähnte 180-Grad-Regel beachten müssen/sollten. Oftmals bringt es auch nichts, die Blende weiter zu schließen. Ein ND-Filter beim Filmen ist somit praktisch Pflicht. Für das Filmen empfehlen sich *Variofilter*, mit denen Sie die Stärke des Filters passend zur Lichtsituation einstellen können und sich das Wechseln von verschiedenen ND-Filtern ersparen. Allerdings haben gute Variofilter ihren Preis.

#### <span id="page-26-1"></span>**9.4.1 Filmen in der Programmautomatik**

Wollen Sie Belichtungszeit und Blende automatisch von der Kamera wählen lassen, dann können Sie den Programmmodus **P** im Kameramenü **Film-Einstellung > Aufnahme-Modus** mit **Programm AE** aktivieren. Dasselbe erreichen Sie auch über das Schnellmenü mit der **Q**-Taste, indem Sie das erste Feld links oben auf **P** mit dem hinteren Einstellrad stellen. Damit filmen Sie in einer Automatik, wie dies in der Kamera mit dem Symbol **AUTO** links unten angezeigt wird. Für jemanden, der (noch) nicht viel mit dem Filmen am Hut hat und einfach mal einen Film machen will, ist diese Option ganz gut geeignet.

Allerdings sollten Sie auf sich stark verändernde Lichtverhältnisse achten, weil die Belichtungsautomatik eben das tut, wofür sie gedacht ist, und dem entgegensteuert. Dies führt beim Video zu unschönen und ruckartigen Hell-Dunkel-Effekten, bis die Belichtung wieder angepasst wurde. Drehen Sie eine Szene daher immer besser mit einer fixen Helligkeit. Sollte die Helligkeit stark wechseln, erstellen Sie besser jeweils eine neue Szene.

In [Abbildung 9.8](#page-26-0) kam kurzfristig die Sonne von hinten auf, womit die Programmautomatik, trotz eines aufgeschraubten ND-Filters, die Belichtungszeit auf unschöne 1/400 s regelte. Wie einführend in [Abschnitt 9.4](#page-25-0) erwähnt, ist diese Belichtungszeit nicht wirklich erstrebenswert. Sie können zwar mit einem Vario-ND-Filter gegensteuern, aber während des Filmens ist das Drehen am Vario-ND-Filter nicht optimal.

<span id="page-26-0"></span>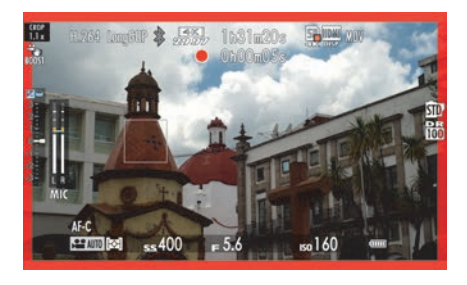

**Abbildung 9.8** *Die Programmautomatik beim Filmen erkennen Sie am Symbol AUTO.*

Obwohl Sie in diesem Modus keine Kontrolle über die Belichtungszeit und die Blende haben, können Sie manuell den ISO-Wert ändern. Über das hintere Einstellrad passen Sie außerdem gegebenenfalls die Belichtung an. Die Belichtungskorrektur können Sie jederzeit während der Aufnahme ändern. Allerdings stehen Ihnen beim Filmen nur +/–2 EV zur Korrektur zur Verfügung – beim Fotografieren sind es ja bis zu +/–5 EV.

#### <span id="page-27-0"></span>**9.4.2 Filmen im Programmmodus A (Blendenvorwahl)**

Auch beim Filmen können und sollten Sie die Blende als Stilmittel einsetzen. Hierzu müssen Sie im Kameramenü **Film-Einstellung > Aufnahme-Modus** die **Zeitautomatik,** also Blendenvorwahl, auswählen. Schneller geht dies über das Schnellmenü mit der **Q**-Taste, indem Sie mit dem hinteren Einstellrad das erste Feld links oben auf **A** stellen. Jetzt können Sie die Blende manuell einstellen. Besonders großartig sehen Filme natürlich mit einer geringen Schärfentiefe aus. Allerdings müssen Sie gegebenenfalls einen Graufilter (ND-Filter) vor das Objektiv schrauben, wenn das Umgebungslicht sehr hell ist und Sie die Blende weit geöffnet haben, um eine zu kurze Belichtungszeit zu vermeiden.

Beim Filmen in der Blendenvorwahl wird links unten der Programmmodus mit dem Buchstaben **A** angezeigt. Auch hier können Sie wieder das Einstellrad für die Belichtungskorrektur zur Anpassung verwenden.

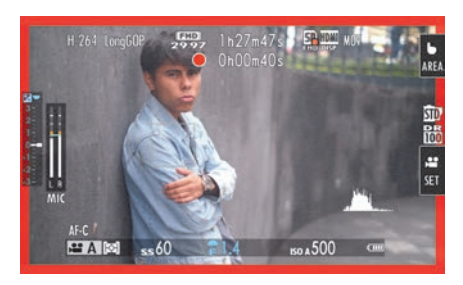

**Abbildung 9.9** *Filmen mit der Blendenvorwahl*

## H۴

#### **Rote Werte**

Wenn bei schwachen Lichtverhältnissen rote Buchstaben bei der Belichtungszeit und der Blende angezeigt werden, dann kann die Kamera mit den eingestellten Werten nicht richtig belichten.

Das Filmen mit der Blendenvorwahl ist geeignet für Szenen, in denen sich die Lichtverhältnisse kaum ändern. Schnelle Kameraschwenks von hellen auf dunkle Motive (und umgekehrt) sollten Sie damit vermeiden. Bei diesem Modus müssen Sie beachten, dass Sie der Kamera erlauben, die Belichtungszeit anzupassen. Dabei schnellt die Belichtungszeit schnell mal von 1/50 s bei sehr dunklen Szenen auf 1/500 s bei hellen Szenen hoch. Beim Filmen will man allerdings eine konstante Belichtungszeit beibehalten, um auch eine gleichmäßige Wiedergabe der Szene zu erzielen. Es sieht nicht gut aus, wenn ein Film schön sanft wiedergegeben wird und auf einmal etwas unruhiger wirkt.

#### <span id="page-28-0"></span>**9.4.3 Filmen im Programmmodus S (Zeitvorwahl)**

Bei diesem Modus geben Sie die Belichtungszeit über das vordere Einstellrad vor, und die Blende wird entsprechend dazu angepasst. Den S-Modus stellen Sie über das Kameramenü **Film-Einstellung > Aufnahme-Modus** mit **Blendenautom.** ein. Schneller geht es auch hier mit der **Q**-Taste im Schnellmenü, indem Sie das erste Feld links oben auf **S** stellen. Beim Filmen in der Zeitvorwahl wird links unten der Programmmodus mit dem Buchstaben **S** angezeigt. Auch hier können Sie das Einstellrad für die Belichtungskorrektur zum Anpassen verwenden.

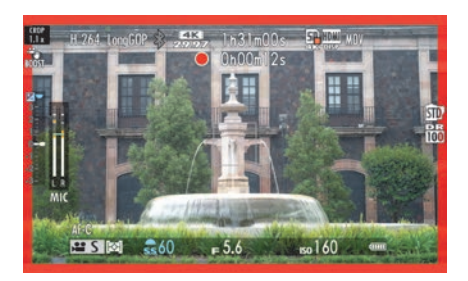

**Abbildung 9.10** *Filmen mit der Zeitvorwahl*

Die Zeitvorwahl S vermeide ich eigentlich grundsätzlich beim Filmen. Zwar kann ich hiermit die gewünschte und so wichtige Belichtungszeit beim Filmen vorgeben, aber eine automatische Blendenveränderung während des Filmens einer Szene ist einfach unschön und sollte vermieden werden. Die Kamera kann nicht wissen, welche Schärfentiefe für das Motiv geeignet ist, und mit jeder Lichtveränderung würde sich bei der Zeitvorwahl der Blendenwert verändern. Wenn sich dann das Licht schnell und häufig ändert, dann sorgt dies für ein störendes Flackern im Film. Daher eignet sich auch dieser Modus vorwiegend für Szenen mit wenig Lichtveränderungen. Auch sollten Sie die Kamera damit nicht schnell von hellen auf dunkle Motive (oder umgekehrt) schwenken.

#### **Keine Belichtungszeit unter der Bildrate des Films**

Wenn Sie versuchen, eine Belichtungszeit »unterhalb« der eingestellten Bildrate des Films (**Film-Einstellung > Video-Modus**, rechter Wert) einzustellen, dann wird das nicht gehen. Beträgt die Bildrate 30 Bilder in der Sekunde, werden Sie keine längere Belichtungszeit als 1/30 s einstellen können. Beträgt die Bildrate 60 Bilder in der Sekunde, dann lässt die Kamera keine längere Belichtungszeit als 1/60 s zu. Damit ist sichergestellt, dass Sie ein flüssig anzusehendes Video erstellen, denn sonst könnte gar nicht die gewünschte Anzahl an Bildern pro Sekunde in der gewählten Qualität erstellt werden. Die kürzestmögliche Belichtungszeit der Fujifilm X-S20 beim Filmen liegt bei 1/4000 s.

Es ist auch möglich, langsamer als mit der eingestellten Bildrate zu filmen; diese Option funktioniert mit allen Auflösungen, ausgenommen **6,2K**. Hierzu wählen Sie die Filmkompression All-Intra (**ALL-I**) bei **Film-Einstellung > Medienaufnahme-Einstellung** in der zweiten Spalte aus. Zur Auswahl stehen **H.265 ALL-I 422 MOV**, **H.265 ALL-I 420 MOV** und **H.264 ALL-I 420 MOV**. Mit All-Intra können Sie eine Belichtungszeit von maximal

## أر ال

1/4 s einstellen. Natürlich treten dann deutliche Wischeffekte auf, was aber durchaus als Filmeffekt gewollt sein kann. Mit All-Intra ist die Bildqualität sogar noch etwas besser als mit **Long GOP**, aber All-Intra erzeugt auch größere Dateien.

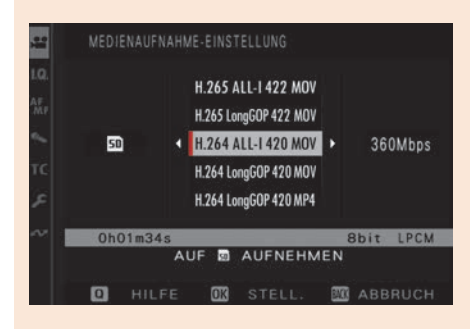

**Abbildung 9.11** *Wählen Sie als Filmkompression eine der All-Intra-Versionen aus, können Sie mit einer Belichtungszeit von maximal 1/4 s filmen.*

#### <span id="page-29-0"></span>**9.4.4 Filmen im Programmmodus M (manuell)**

Der manuelle Modus ist häufig die beste Option beim Filmen, da Sie gezielt die Blende und die Belichtungszeit einstellen können. Zudem können Sie filmen und die Einstellungen jederzeit während des Filmens anpassen. Den manuellen Modus M stellen Sie über das Kameramenü **Film-Einstellung > Aufnahme-Modus** mit **Manuell** ein. Schneller geht es hier ebenfalls mit der **Q**-Taste im Schnellmenü, indem Sie das erste Feld links oben auf **M** stellen. Die Belichtungsskala hilft Ihnen, die Belichtung zu kontrollieren. Nützlich ist es auch, das Histogramm einzublenden. Im manuellen Programmmodus wird beim Filmen links unten ein **M** angezeigt.

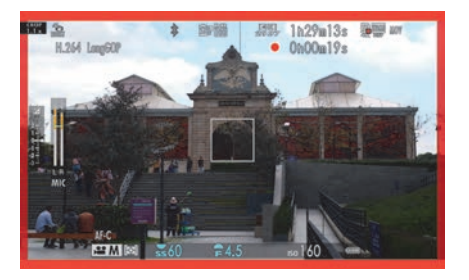

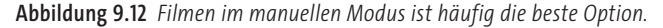

## 86

#### **ISO-Wert beim Filmen**

Auch den ISO-Wert sollten Sie im manuellen Modus über das Einstellrad auf einen fixen Wert und nicht auf Auto-ISO stellen, um Helligkeitssprünge zu vermeiden, weil Auto-ISO sonst stetig versuchen würde, die Kamera auf eine korrekte Belichtung einzustellen.

88

#### <span id="page-30-0"></span>**9.4.5 ISO-Wert beim Filmen**

Wie schon beim Fotografieren sollten Sie auch beim Filmen versuchen, den ISO-Wert so niedrig wie möglich zu halten, um ein möglichst klares Bild ohne viel Rauschen in den dunklen Bereichen zu erhalten. Bei dunklem Umgebungslicht können Sie den ISO-Wert anheben. Leider gibt das Display kaum Auskunft darüber, wie stark das Bild rauscht. Ein zu hoher ISO-Wert kann beim Film unangenehm wirken; es kommt zu Krisselmustern, farbigen Bildsäumen und Farbverfälschungen.

#### **Rauschreduzierung**

Neben der allgemeinen Rauschreduktion über **Bildqualitäts-Einstellung > Hohe ISO-NR** wie beim Fotografieren finden Sie im Kameramenü **Bildqualitäts-Einstellung** eine Funktion **Interframe-Rauschunterdrückung** vor. Damit aktivieren Sie eine Zwischenbild-Rauschreduzierung für Aufnahmen. Sie kann bei statischen Aufnahmen mit einem hohen ISO-Wert ab 6400 nützlich sein, wo durch starkes Bildrauschen der Hintergrund doch unruhig wirkt. Bei schnellen Bewegungen oder Kameraschwenks kann es dann allerdings zu Geisterbildern kommen.

#### <span id="page-30-1"></span>**9.4.6 Bedienungsgeräusche stummschalten**

Werte während des Filmens über die Einstellräder zu ändern, führt zwangsläufig zu Geräuschen, die mit aufgenommen werden. Idealerweise bietet die Fujifilm X-S20 die Option an, Werte wie ISO, Belichtungszeit, Belichtungskorrektur oder die Blende lautlos über den Touchscreen einzustellen. Diese Funktion aktivieren Sie über das Kameramenü mit **Film-Einstellung > Film-optimierte Steuerung**. Es dürfte offensichtlich sein, dass für diese Funktion auch die Steuerung des Touchscreens eingeschaltet sein sollte. Die Funktion lässt sich auch direkt über den Touchscreen starten, indem Sie auf der rechten Seite auf das **OFF**-Symbol mit Zeigefinger und Kamera tippen.

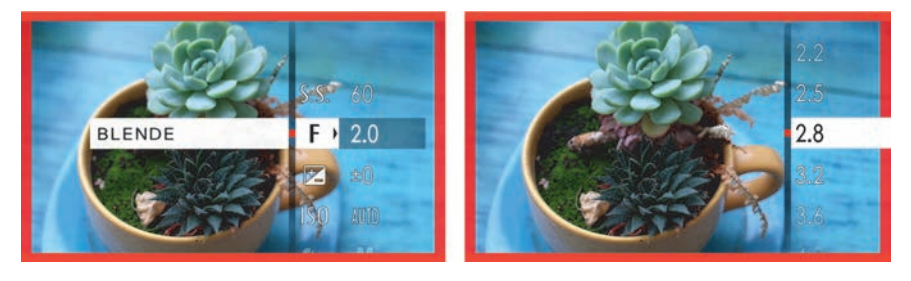

**Abbildung 9.13** *Wenn Sie die Film-optimierte Steuerung aktiviert haben, können Sie auf dem Touchscreen die Einstellung antippen, die Sie ändern wollen. Rechts: Hier ändere ich gerade den Blendenwert. Der gewählte Wert wird im weißen Querbalken angezeigt.*

## **Inhaltsverzeichnis**

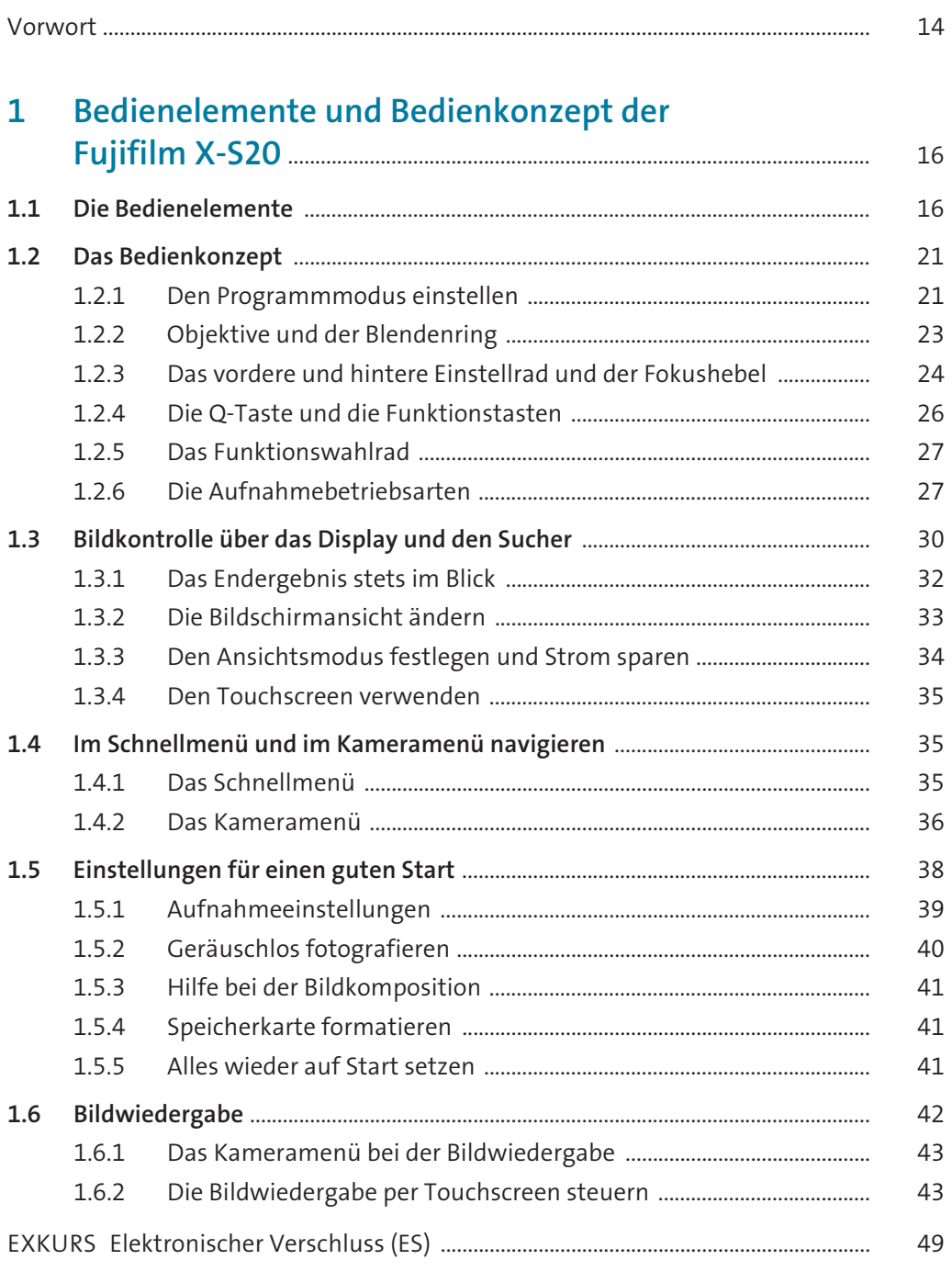

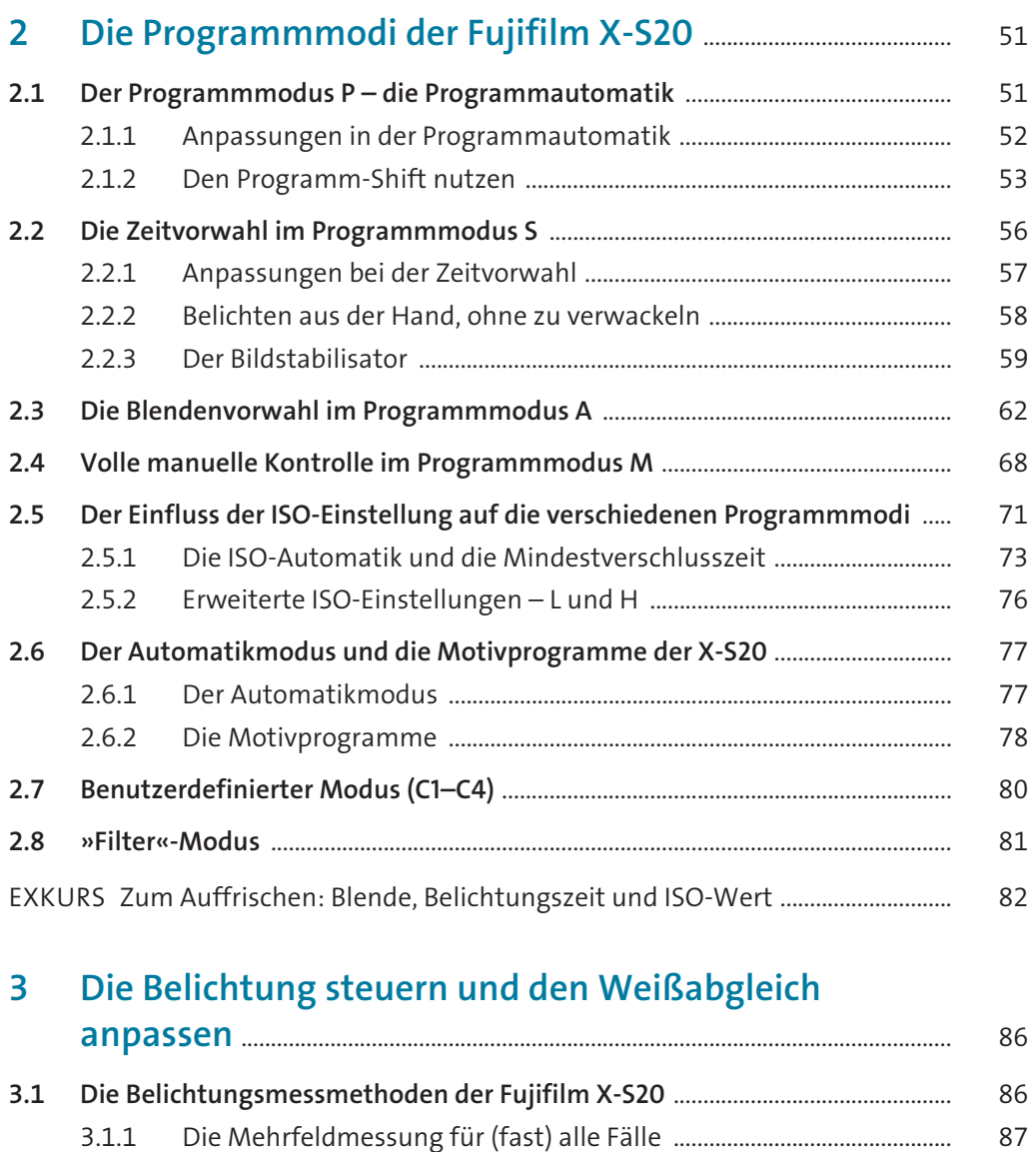

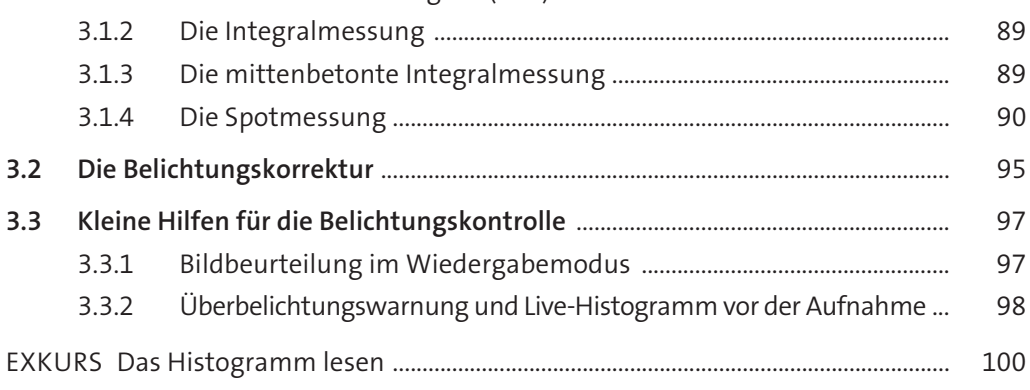

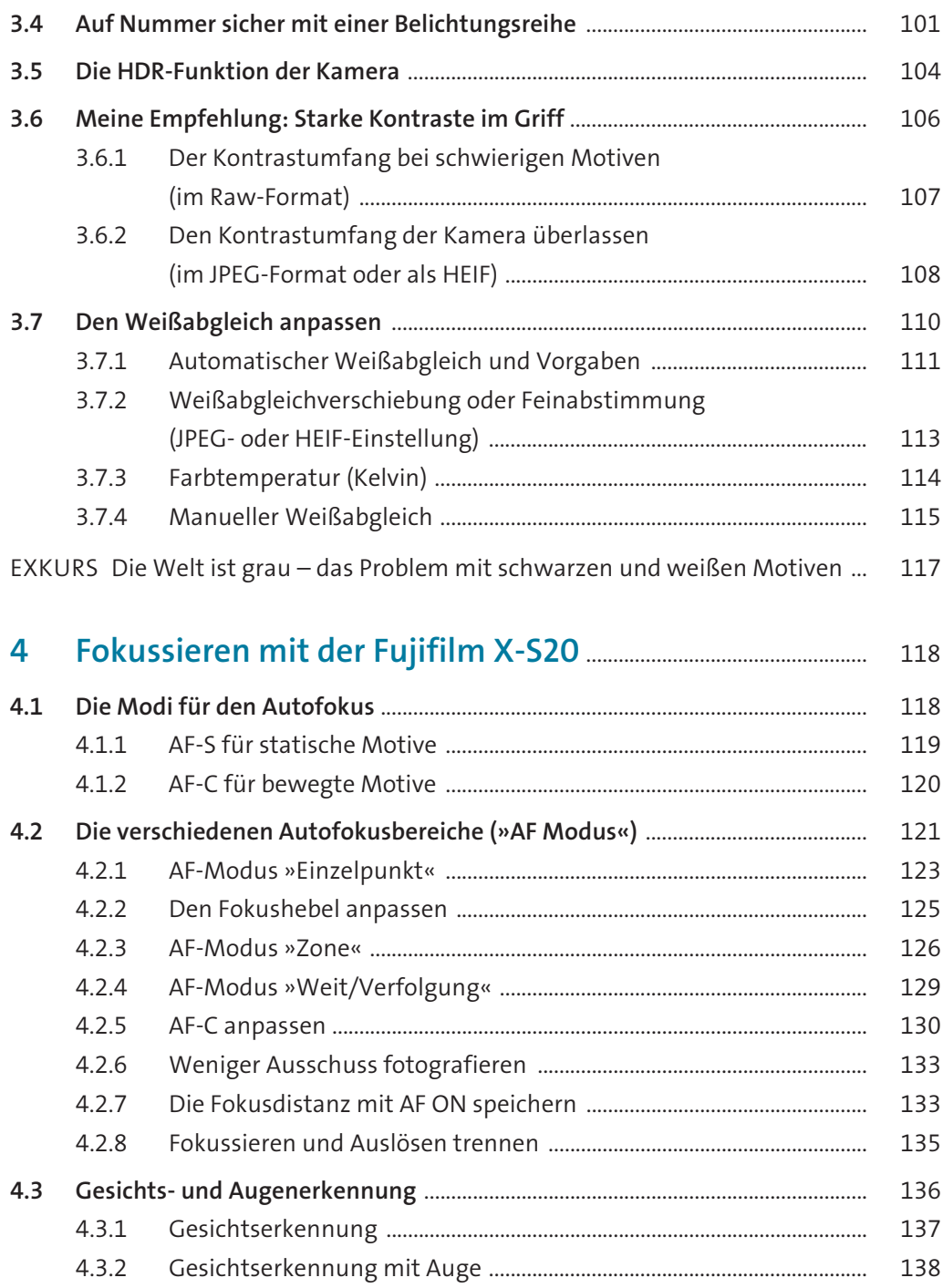

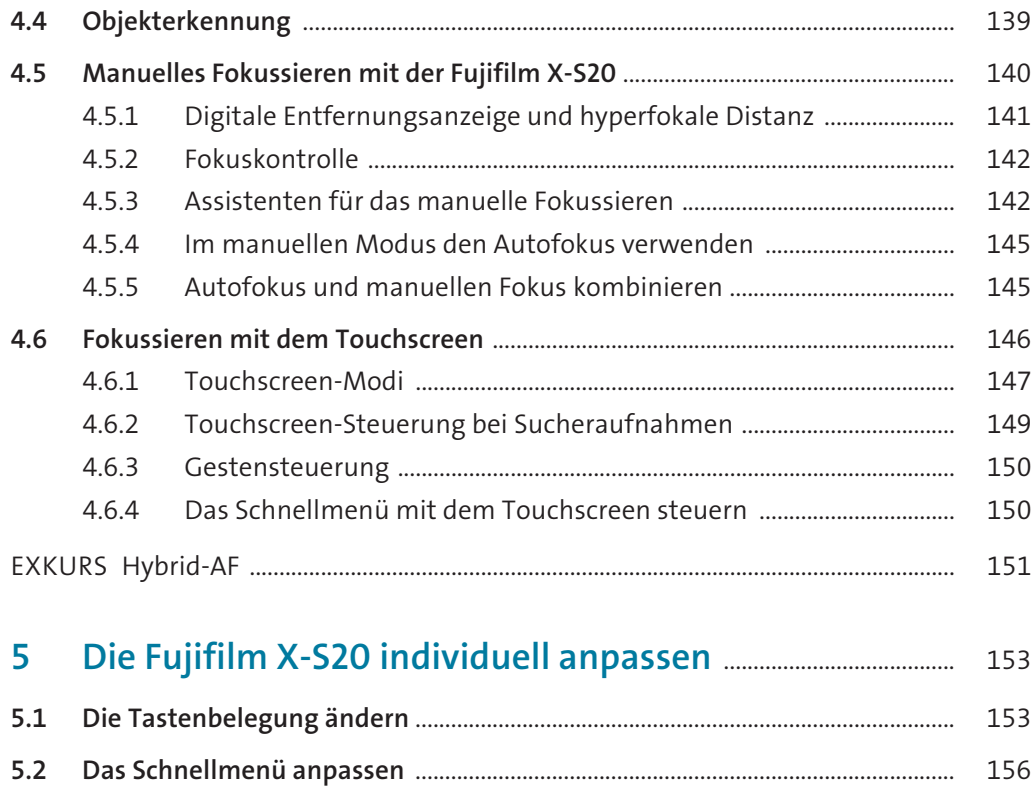

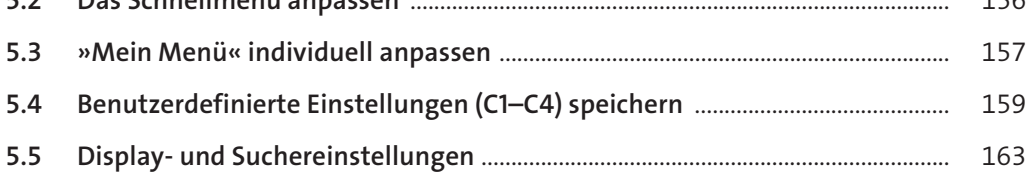

## **[6](#page--1-47) Bildlooks und JPEG- bzw. HEIF-Rezepte verwenden**

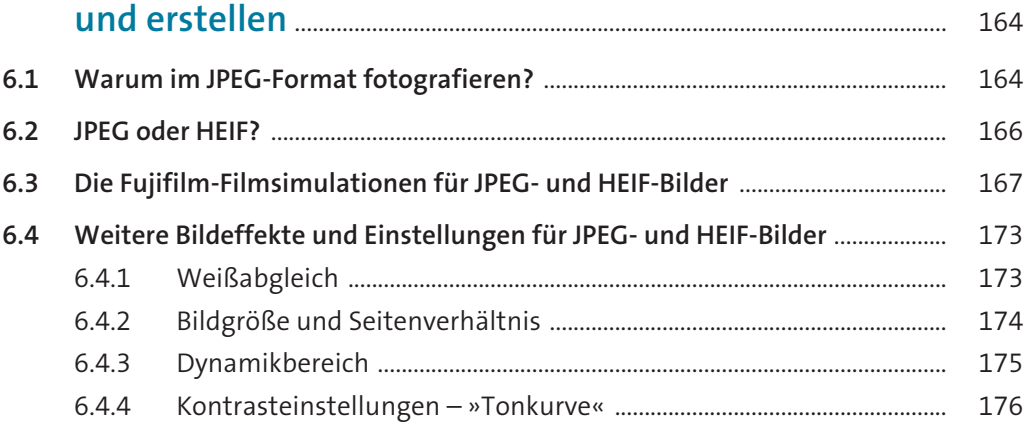

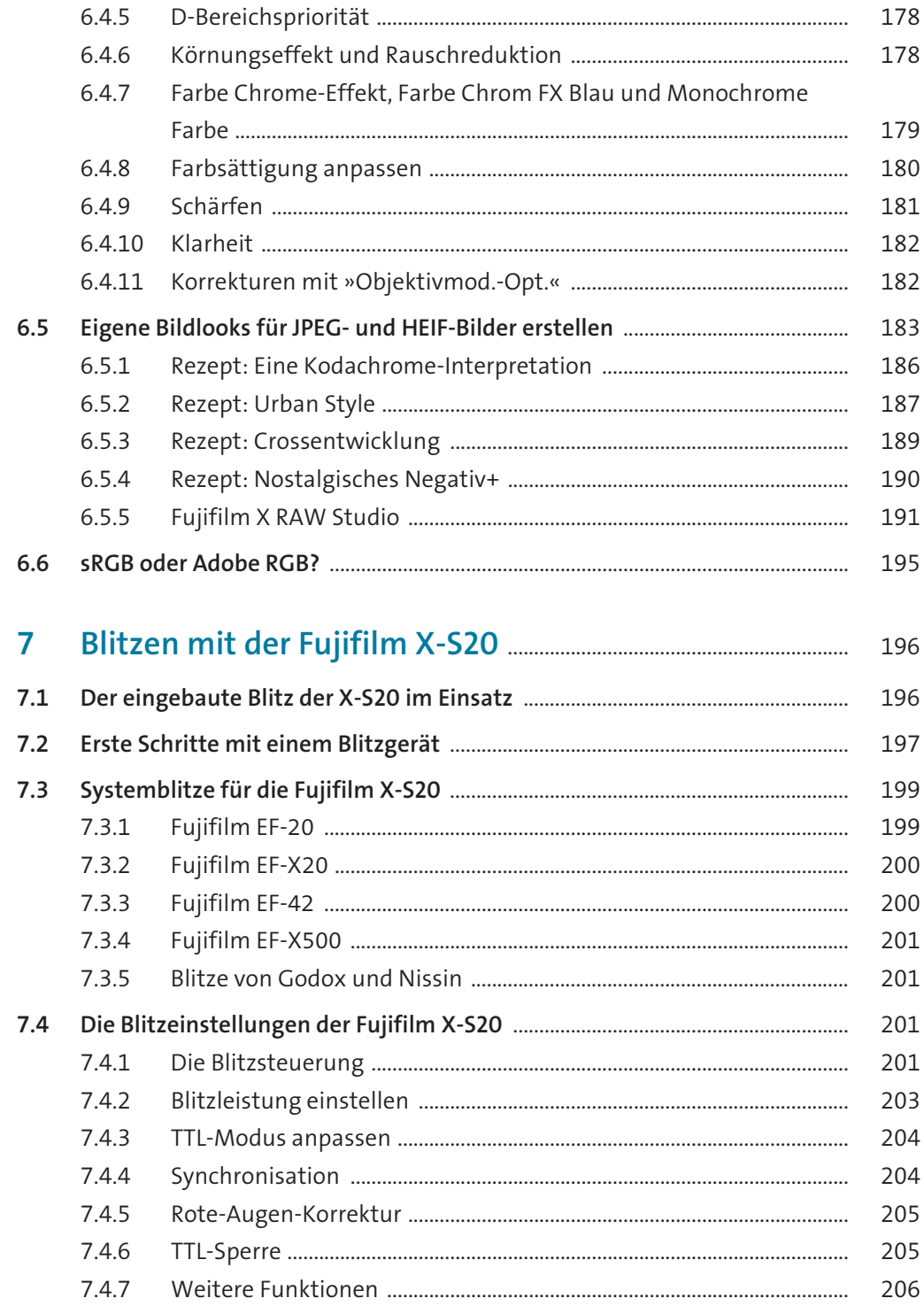

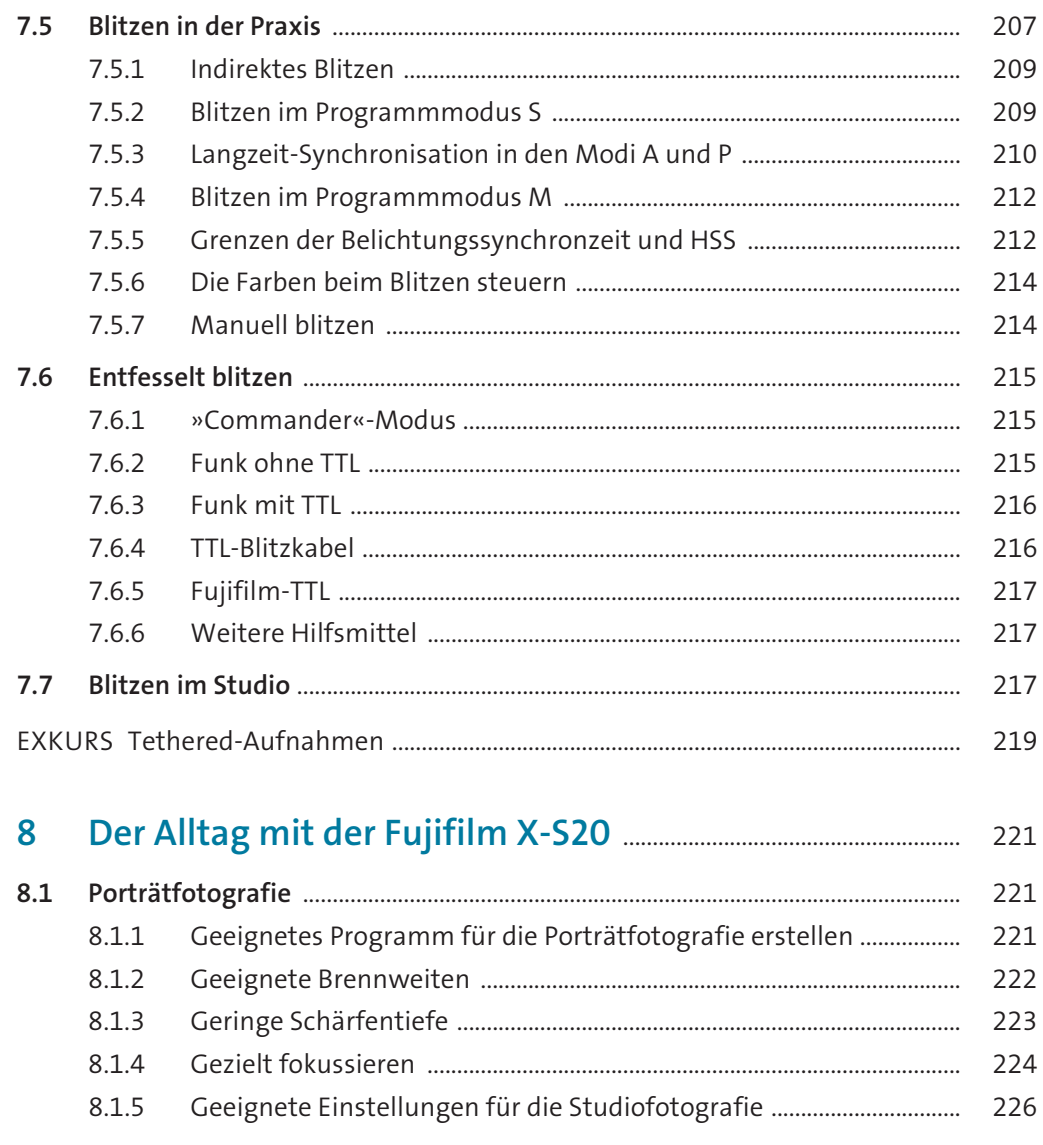

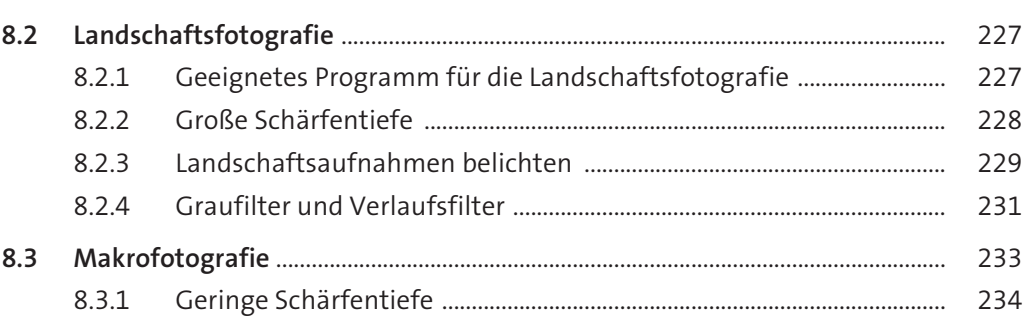

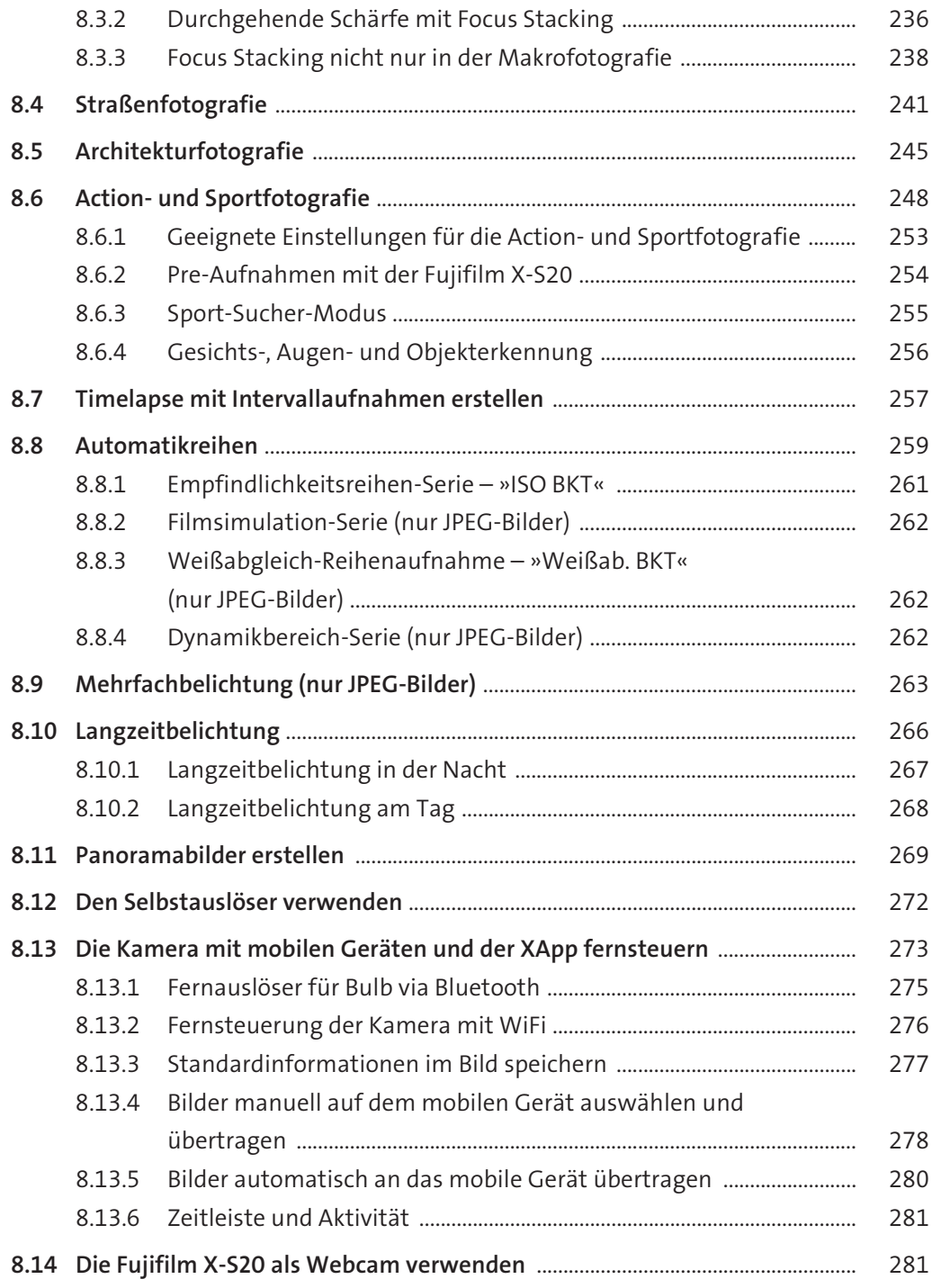

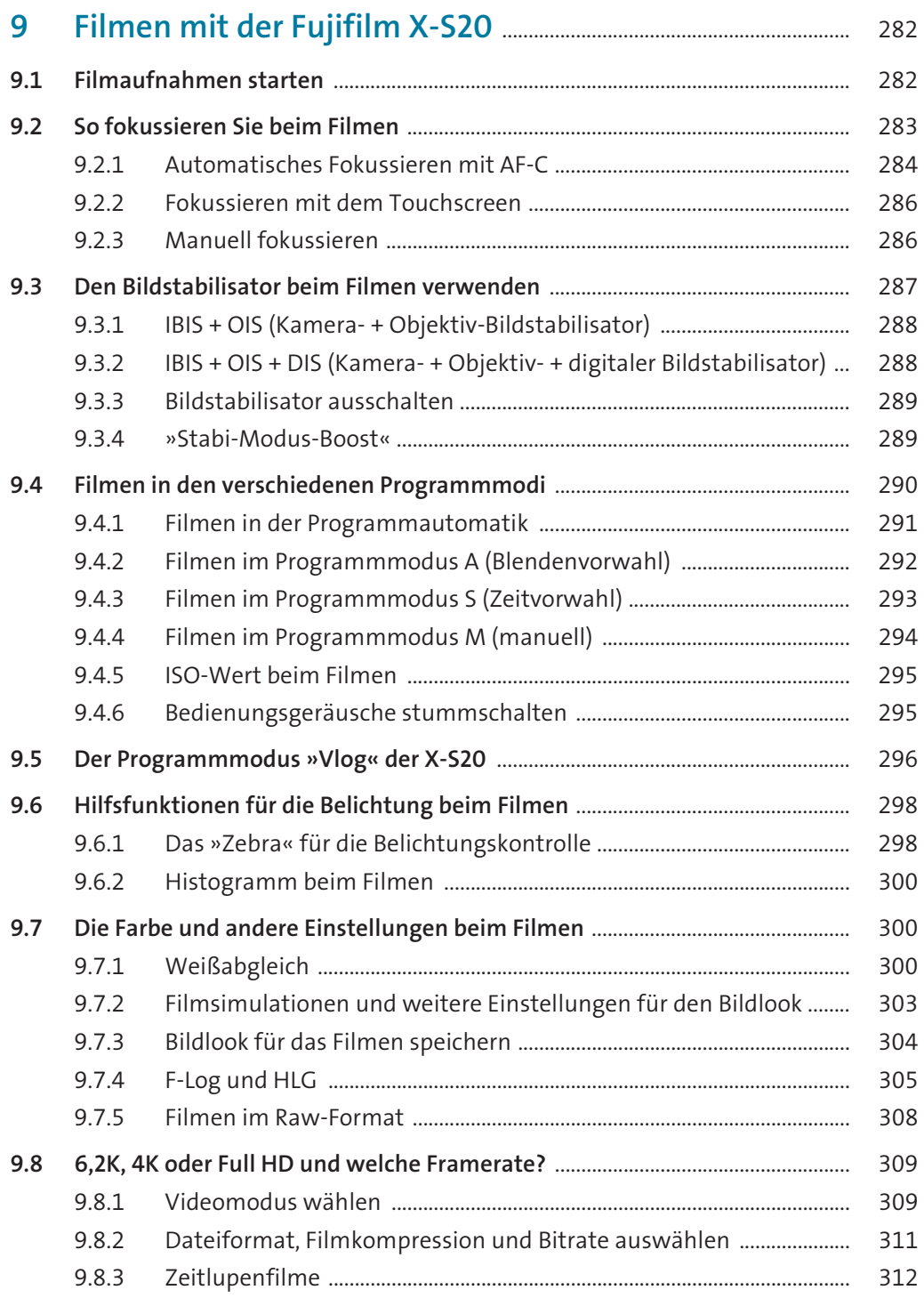

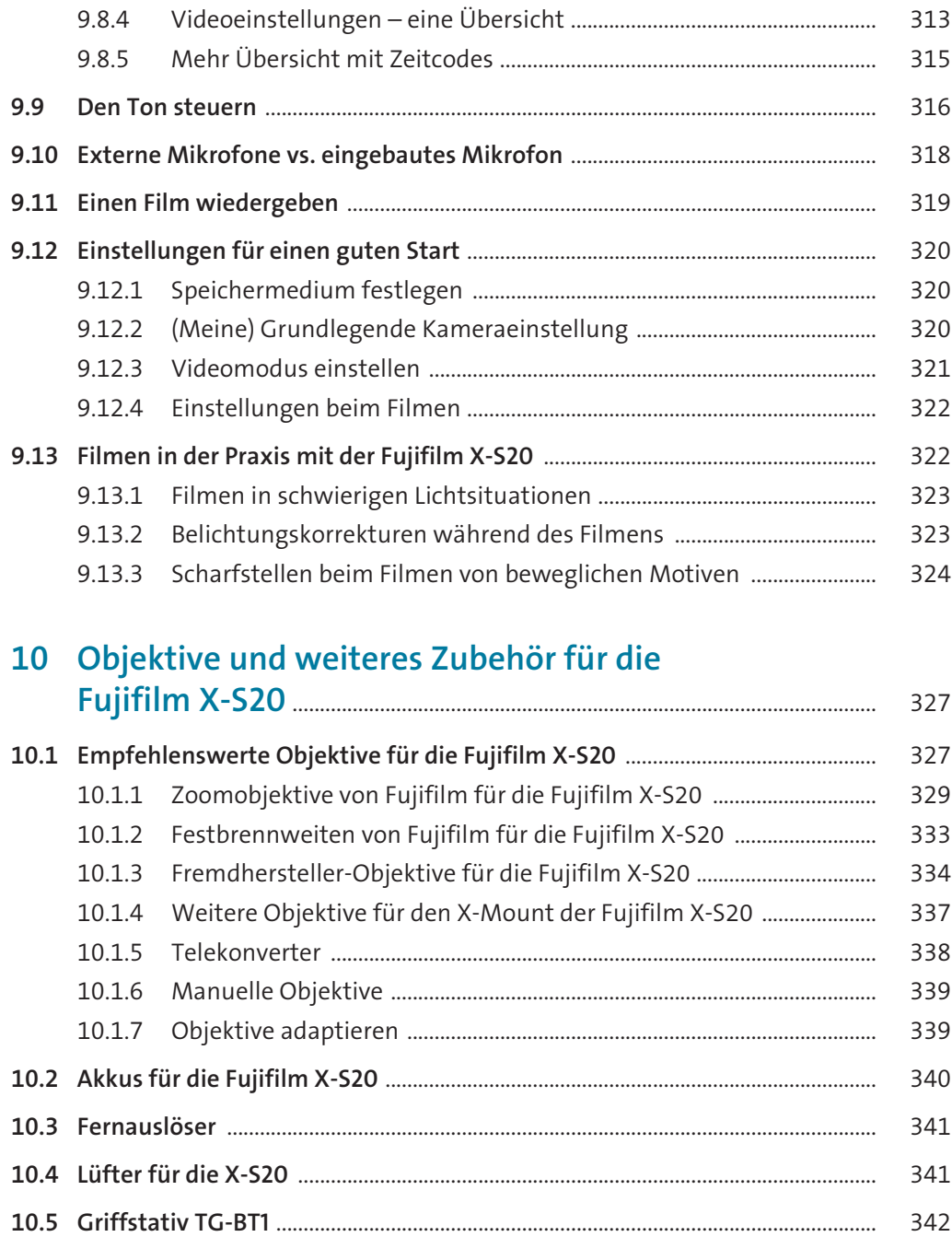

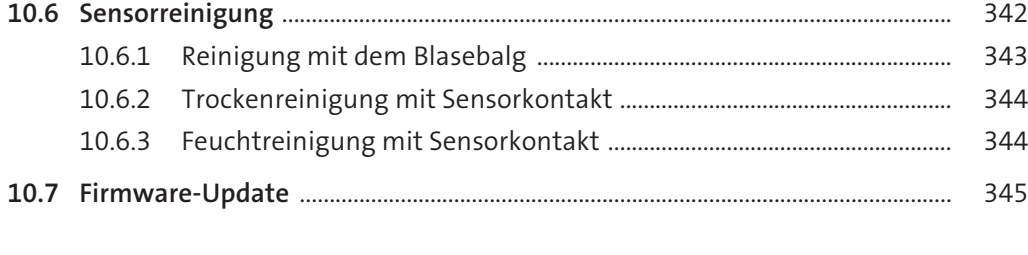

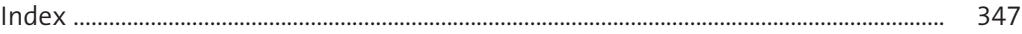

# **Fujifilm X-S20 DAS HANDBUCH ZUR KAMERA**

Die Fuijfilm X-S20 ist eine ideale Allrounderin: für anspruchsvolle Fotografie, das Filmen und Vloggen. Dieses praxisorientierte Handbuch begleitet Sie dabei, die Funktionen Ihrer Kamera voll auszuschöpfen. So gehen Sie bestens gerüstet in Ihr nächstes Fotoabenteuer.

## **Alles zu Ihrer Fujifilm X-S20**

- Finstellräder und Tasten im Überblick
- P, S, A, M sowie C1-C4 passend verwenden
- Die X-S20 konfigurieren und optimal bedienen
- Volle Kontrolle über Belichtung und Farben
- Gesichts- und Objekterkennung für scharfe Fotos
- Mit digitaler Unterstützung manuell fokussieren
- Fujifilm-Filmsimulationen für JPEG- und HEIF-Bilder
- Objektive, Blitzgeräte und weiteres Zubehör
- Mit Blitzlicht kreativ fotografieren
- Filmen und Vloggen: 6,2K, F-Log2, HLG und Zebra
- Praxistipps für den Fotoalltag mit der X-S20

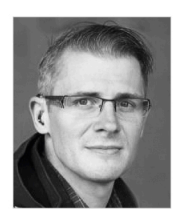

Jürgen Wolf ist passionierter Digitalfotograf und fotografiert seit Jahren mit Fujifilm. Als erfahrener Autor versteht er es, auch komplizierte Themen fundiert und verständlich zu erklären.

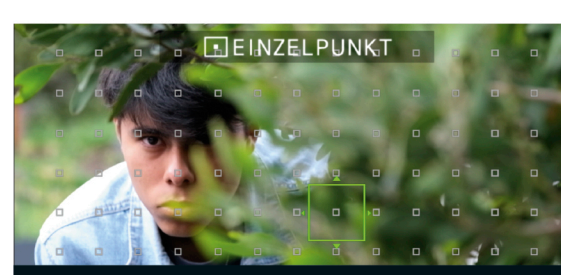

**Scharfe Fotos in jeder Situation** 

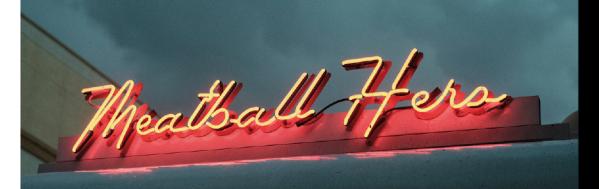

Passende Farben mit Filmsimulationen

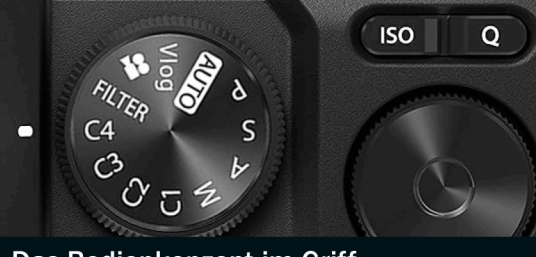

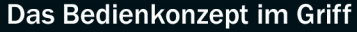

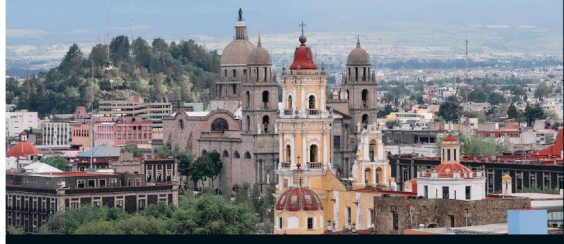

Alle fotografischen Aufgaben meistern

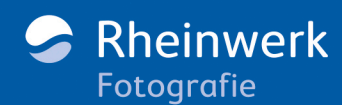

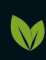

edruckt in Deutschland Papier aus nachhaltiger Waldwirtschaft Mineralölfreie Druckfarben

ISBN 978-3-8362-9838-4

€ 39,90 [D]  $∈$  41,10 [A]